# **Roland**

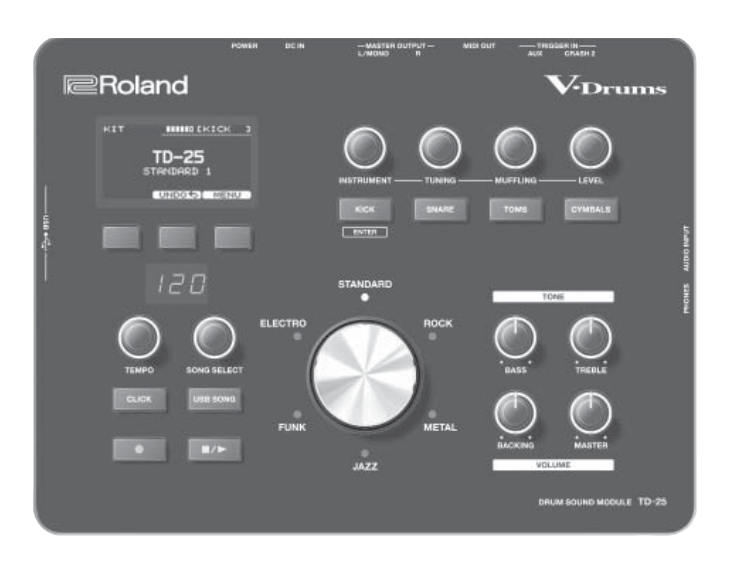

**TD-25 Звуковой модуль V-Drums**

**Руководство пользователя**

## Информация о версиях прошивки

Для TD-25 выпускаются обновленные прошивки. Зайдите на сайт **http://www.roland.com/support/** , выберите **"TD-25**" и загрузите последнюю прошивку "**TD-25 System Update**". В данном руководстве функции, относящиеся к прошивке версии  $1.10$ , отмечены иконкой Ver. 1.10

### **Содержание**

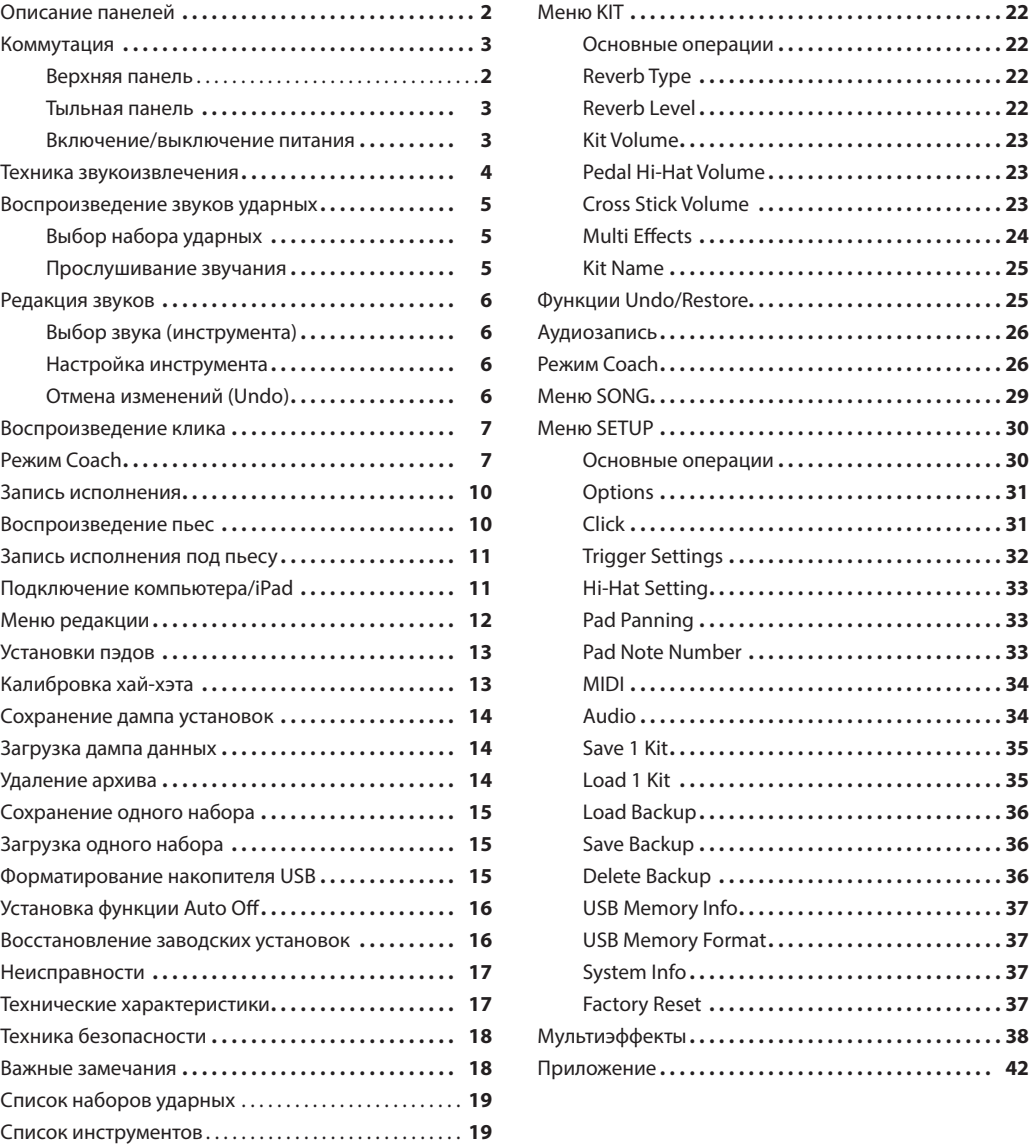

Copyright © 2015 ROLAND CORPORATION

Прежде чем приступить к работе с прибором внимательно прочтите разделы "Техника безопасности" и "Важные замечания". В них содержится важная информация относительно правильного использования устройства. Сохраните руководств

## Верхняя панель

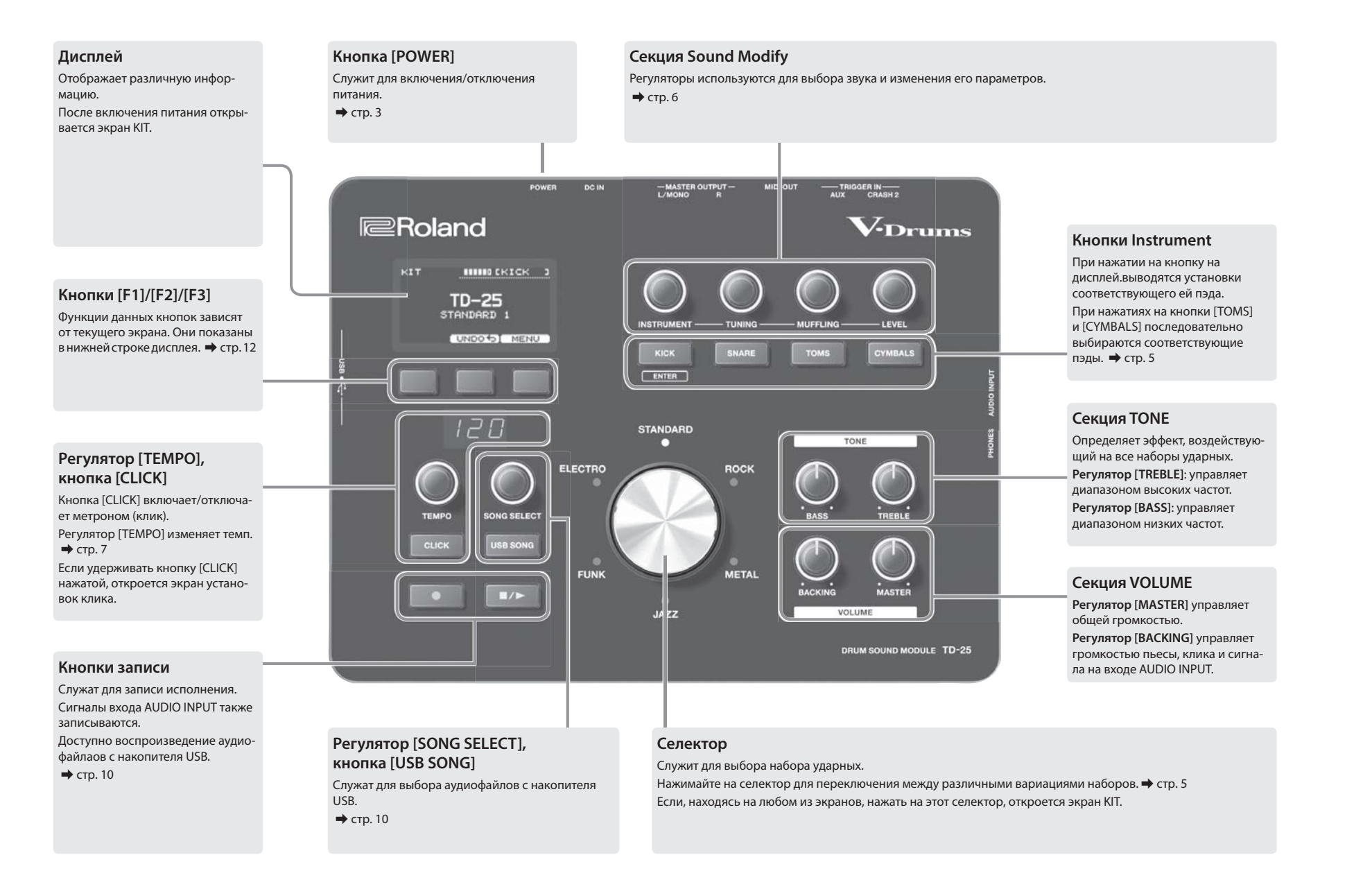

инструмента, чтобы не повредить данные, хранящиеся на нем.

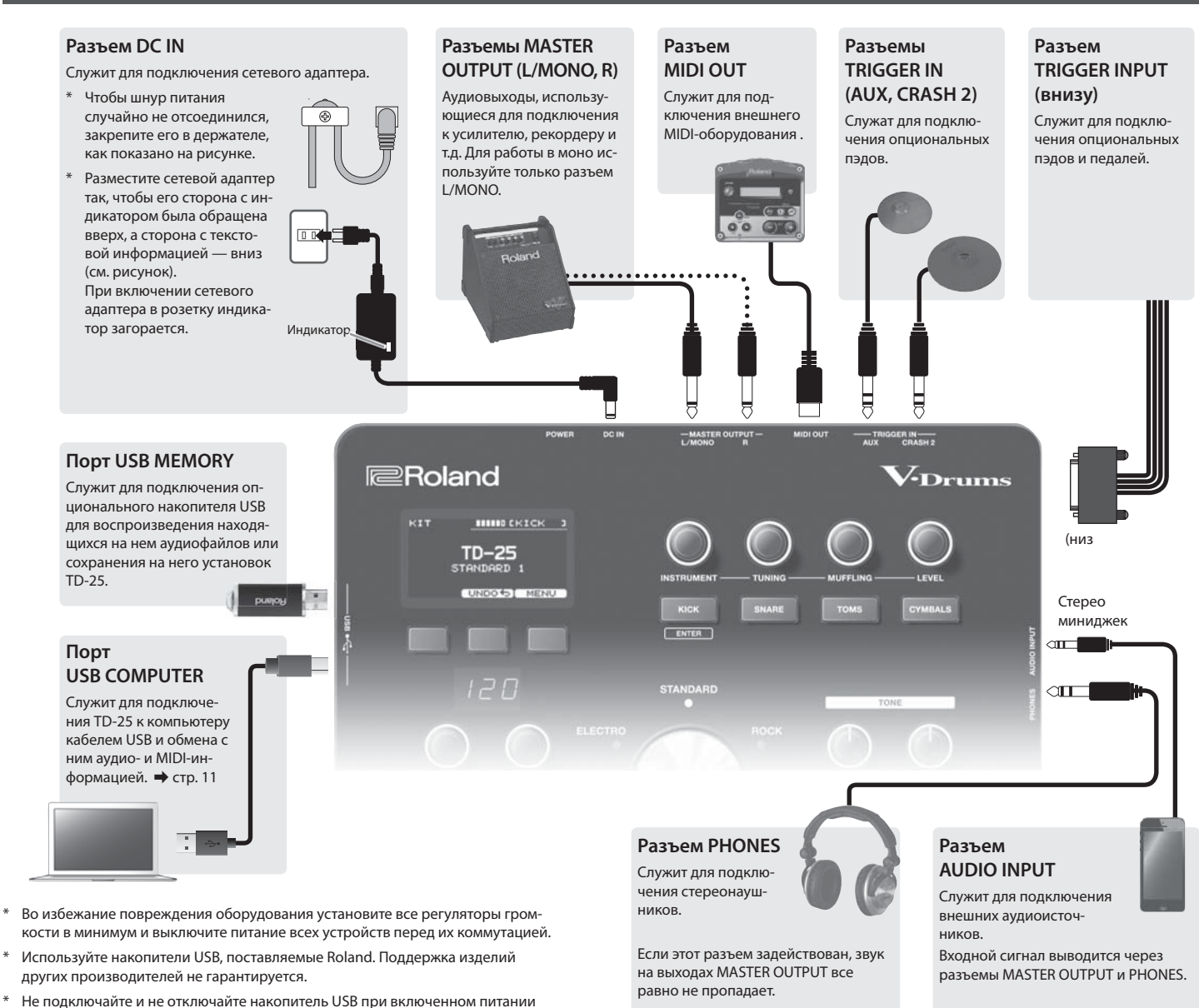

## Тыльная панель Включение/выключение питания

\* По окончании коммутации включите питание приборов в описанном ниже порядке. Нарушение порядка включения может привести к сбоям в работе и/или повреждениям динамиков и других устройств.

## Включение питания

- **1. Установите громкость внешнего оборудования в минимум.**
- **2. Нажмите на кнопку [POWER].**

Питание включится.

- **3. Включите питание внешнего оборудования и установите требуемую громкость.**
- \* Данный прибор оборудован схемой защиты, поэтому вход в рабочий режим осуществляется с задержкой в несколько секунд.
- \* Перед включением питания всегда устанавливайте громкость в минимум. Однако даже при этом в момент включения питания может быть слышен не очень громкий щелчок, что не является признаком неисправности.

## Выключение питания

- **1. Установите громкость внешнего оборудования в минимум.**
- **2. Выключите питание внешнего оборудования.**
- **3. Нажмите на кнопку [POWER].**

Выведется сообщение "Shutting Down", и питание отключится.

\* Чтобы снова включить питание, нажмите на кнопку [POWER] не менее чем через 10 секунд после его выключения.

## Функция Auto Off

По умолчанию, питание прибора автоматически отключается через определенное время простоя. Чтобы этого не происходило, отключите функцию Auto Off (стр. 16).

Чтобы снова включить питание, выключите кнопку [POWER] и через 10 секунд снова включите ее.

**3**

TD-25 реагирует на технику звукоизвлечения аналогично игре на акустической ударной установке.

## Малый барабан/томы

#### **Удар в пластик**

Удар только в пластик пэда.

Для малого барабана характер звука изменяется естественным образом при смещении позиции удара от центра к краю.

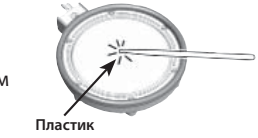

#### **Римшот**

Одновременный удар в пластик и в обод пэда. Одновременно со звуком пластика воспроизводится звук обода.

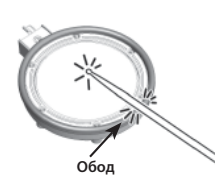

**Обод**

**Обод**

#### **Удар в обод (только малый барабан)**

Удар только в обод пэда.

В зависимости от назначенного на обод инструмента можно воспроизводить римшот и/или удар в обод.

- \* Данная техника доступна только для пэда, подключенного к разъему "SNR" специальным кабелем.
- \* Для воспроизведения звука обода ударяйте только по краю пэда. Не прикасайтесь к рабочей поверхности пэда, иначе звук может воспроизводиться некорректно.

#### **Игра щетками (только малый барабан)**

Можно имитировать "шуршание", издаваемое при игре щетками, если подключить к разъему TRIGGER INPUT "SNR" сетчатый пэд. Для игры щетками выберите инструмент, поддерживающий эту технику исполнения.

\* Используйте нейлоновые щетки. При игре металлическими щетками можно повредить пэд.

## Тарелки

#### **Удар в среднюю зону**

Наиболее часто используется удар в среднюю зону тарелки.

Для определенных тарелок райд характер звука изменяется естественным образом при смещении позиции удара от центра к краю.

#### **Удар в край**

- Удар в край пэда осуществляется плечом палочки.
- \* Ударяйте в зону, показанную на рисунке.

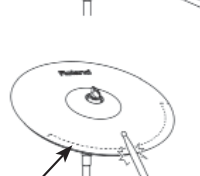

**Сенсор края**

#### **Удар в колокол (только райд)**

Удар в колокол наносится плечом палочки.

\* Используйте V-пэд тарелки с трехзонным триггером Ride.

#### **Глушение (чокинг)**

Для глушения звука следует взяться за край пэда тарелки сразу же после удара.

\* Функция глушения работает только при захвате зоны, в которой находится сенсор (как показано на рисунке). При захвате других участков тарелки глушения не происходит.

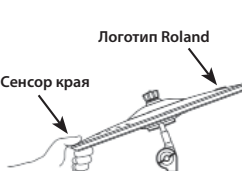

## Хай-хэт

#### **Открывание/закрывание**

Тембр хай-хэта плавно изменяется между открытым и закрытым в зависимости от глубины нажатия на педаль. Также можно воспроизводить звуки закрытого (удар при полностью нажатой педали) и открытого (удар по закрытому хай-хэту) хай-хэта.

**Удар в среднюю зону**

**Удар в край**

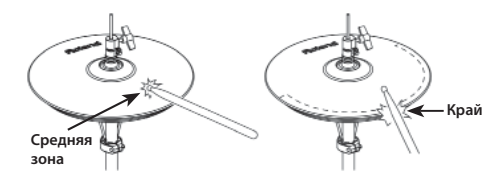

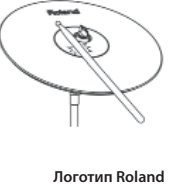

# Воспроизведение звуков ударных

## Экран KIT

Экран KIT открывается после включения питания.

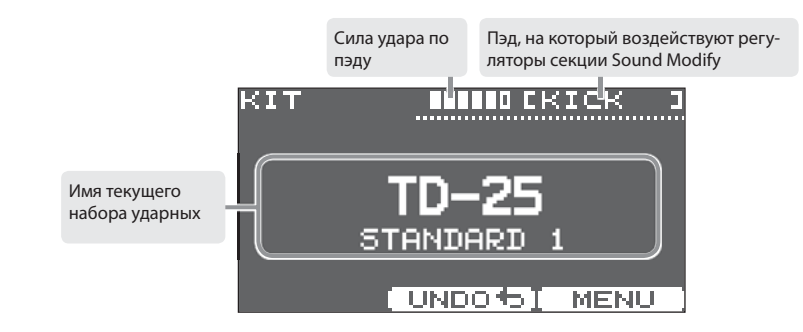

## Выбор набора ударных

## Выбор музыкального стиля

Набор можно выбрать, исходя из музыкального жанра.

#### **1. Вращайте селектор.**

Индикатор выбранного стиля загорается. На дисплей выводится имя набора.

## Выбор вариации

Каждый стиль содержит по 6 вариаций наборов.

#### **1. Нажимайте на селектор.**

При каждом нажатии на селектор будет выбираться другая вариация набора, а индикатор — менять цвет. Имена наборов выводятся на дисплей.

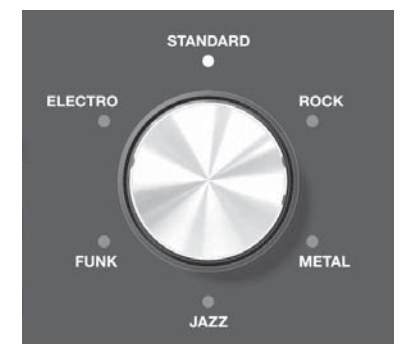

## Прослушивание звучания

**1. Находясь на экране KIT, нажмите на кнопку [KICK] (ENTER), [SNARE], [TOMS] или [CYMBALS].**

На дисплей выведется имя инструмента.

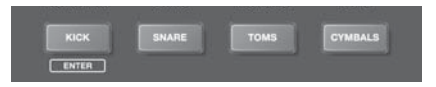

\* При каждом нажатии на кнопку [TOMS] будут последовательно переключаться томы TOM 1 – TOM 3.

\* При каждом нажатии на кнопку [CYMBALS] будут последовательно переключаться HI-HAT, CRASH 1, CRASH 2, RIDE и AUX.

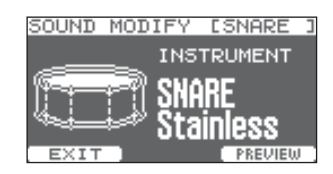

### **2. Нажмите на кнопку [F1] (EXIT) для перехода на экран KIT.**

Даже если не нажимать на кнопку [F1] (EXIT), экран KIT откроется через несколько секунд.

## Выбор звука (инструмента)

Звук, воспроизводящийся при ударе по пэду, называется "инструментом". На пэд можно назначать различные инструменты.

- **1. Находясь на экране KIT, ударьте по нужному пэду, инструмент которого необходимо изменить, или нажмите на соответствующую кнопку Instrument.**
- **2. Регулятором [INSTRUMENT] выберите инструмент.**

На дисплей выводится имя инструмента.

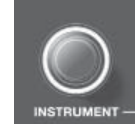

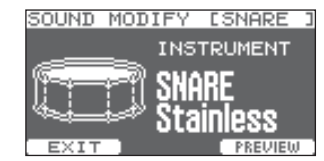

- \* Нажмите на кнопку [F3] (PREVIEW), чтобы воспроизвести звук инструмента.
- \* Доступные инструменты зависят от пэда. Например, на пэд малого барабана невозможно назначить инструмент бочки. Для пэда, подключенного к AUX, можно выбрать любой инструмент.
- \* Все изменения сохраняются автоматически.

#### **3. Нажмите на селектор для перехода на экран KIT.**

Даже если не нажимать на селектор, экран KIT откроется через несколько секунд.

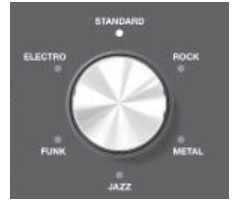

## Одновременная смена всех томов

Если включить кнопку [F2] (GROUP), можно одновременно менять инструменты и настройки томов 1 – 3.

- \* Если нажать на [F1] (EXIT), параметр GROUP выключится.
- \* Для некоторых комбинаций томов эта функция не работает.

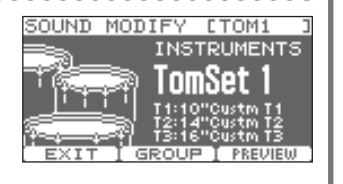

## Настройка инструмента

Можно настроить параметры высоты, сустейна и громкости инструмента.

- **1. Находясь на экране KIT, ударьте по пэду, установки инструмента которого необходимо отредактировать, или нажмите на соответствующую кнопку Instrument.**
- **2. Регуляторами [TUNING], [MUFFLING] или [LEVEL] настройте звук инструмента.**

Значение каждой установки выводится на дисплей. Эти настройки осуществляются независимо для каждого пэда.

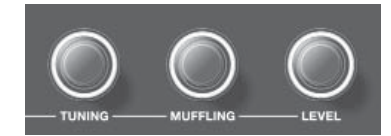

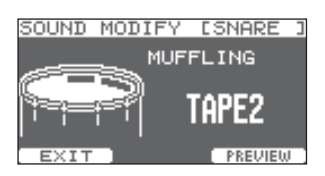

- \* Нажмите на кнопку [F3] (PREVIEW), чтобы воспроизвести звук инструмента.
- \* Для хай-хэта установка Muffling (сустейн) недоступна.
- \* Все изменения сохраняются автоматически.

#### **3. Нажмите на селектор для перехода на экран KIT.**

Даже если не нажимать на селектор, экран KIT откроется через несколько секунд.

## Отмена изменений (Undo)

Можно отменить изменения, внесенные в набор.

- **1. Находясь на экране KIT, нажмите на кнопку [F2] (UNDO).** Откроется экран UNDO SELECT.
- **2. Нажмите на кнопку [F2] (UNDO).**

Выведется запрос на подтверждение.

**3. Нажмите на кнопку [F3] (OK).**

Изменения будут отменены.

Для отмены операции нажмите на кнопку [F1] (CANCEL).

- \* Текущий набор переходит в состояние, которое было перед его загрузкой. После переключения набора операция UNDO становится недоступной.
- \* Если нажать на кнопку [F3] (RESTORE) при открытом экране UNDO SELECT, будут восстановлены заводские настройки текущего набора.

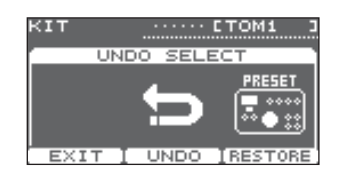

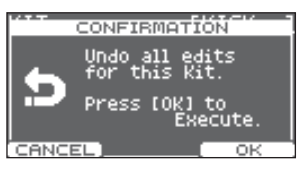

# Воспроизведение клика **Режим Coach**

## Включение/отключение клика

**1. Нажмите на кнопку [CLICK].**

Запустится воспроизведение клика.

**2. Нажмите на кнопку [CLICK] еще раз.**

Клик остановится.

## Изменение темпа

**1. Кнопками [TEMPO] измените** 

**темп.**

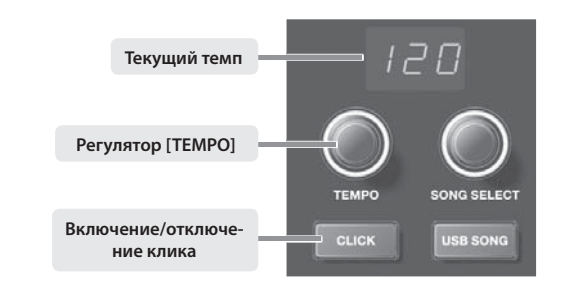

## Изменение размера

- **1. Находясь на экране KIT, удерживайте кнопку [CLICK].** Откроется экран CLICK.
- **2. Регулятором [INSTRUMENT] измените размер.**
- **3. Нажмите на кнопку [F1] (EXIT) для завершения установок.**

#### CLICK Beat<br>Pattern<br>Sound<br>Volume Pan **CENTE** EXT

Режим Coach представляет собой уникальный набор упражнений для развития навыков игры на ударных.

В каждом упражнении предусмотрено несколько настраиваемых параметров, позволяющих адаптировать его под нужды конкретного пользователя.

## Выбор меню

- **1. Находясь на экране KIT, нажмите на кнопку [CLICK], чтобы включить клик.**
- **2. Нажмите на кнопку [F1] (COACH).** Откроется экран COACH MENU.

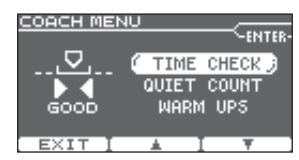

#### **3. Кнопками [F2] (**=**)/[F3] (**?**) выберите пункт меню и нажмите на кнопку [KICK](ENTER).**

После нажатия на кнопку [KICK](ENTER) запустится соответствующее упражнение.

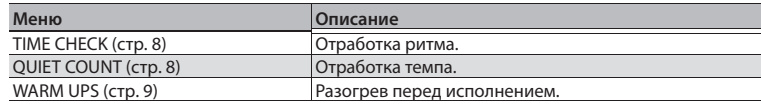

## Отработка ритма (TIME CHECK)

Упражнение развивает навыки точной игры под метроном.

#### Начало упражнения

#### **1. Ударяйте по пэду в такт метронома.**

- 5 Ритм оценивается для пэдов бочки и малого барабана.
- Упражнение Time Check автоматически закончится после заданного количества тактов. Затем на экран выведется результирующая оценка.

Количество корректных ударов по пэду от их общего числа в процентах ("%"\_..

Индикация совпадения удара по пэду с отсчетом метронома. **BEHIND**: опоздание **AHEAD:** опережение

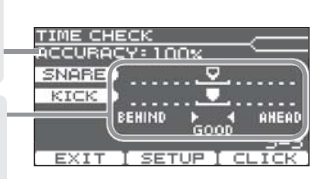

- \* Нажмите на кнопку [F2] (SETUP), чтобы выбрать другой пэд и количество тактов упражнения.
- \* Нажмите на кнопку [F3] (CLICK), чтобы изменить установки метронома.
- **2. Нажмите на кнопку [F1] (EXIT), чтобы закончить упражнение.**

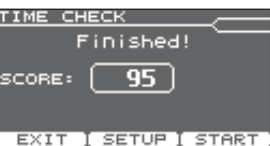

### Установки

Находясь на экране TIME CHECK, нажмите на кнопку [F2] (SETUP) для перехода к экрану установок.

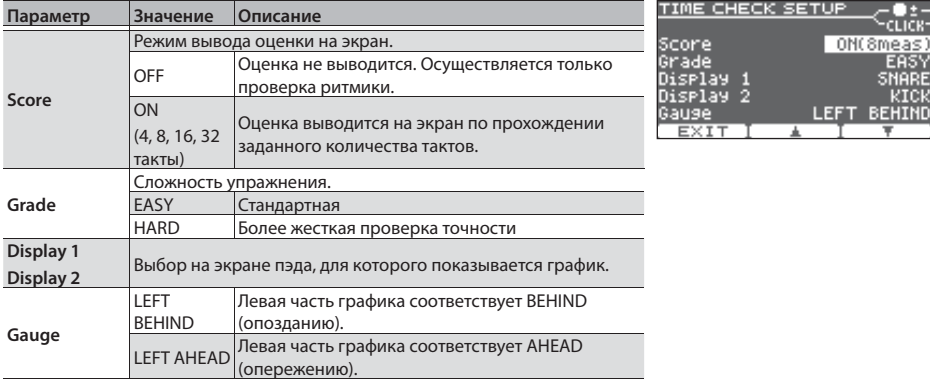

\* Нажмите на кнопку [KICK] (ENTER), чтобы изменить установки метронома.

## Отработка темпа (QUIET COUNT)

Упражнение развивает внутреннее чувство темпа.

Несколько первых тактов метроном звучит с заданной громкостью; затем его громкость начинает постепенно понижаться до минимума. Этот цикл повторяется заданное количество тактов.

### Начало упражнения

#### **1. Ударяйте по пэду в такт метронома.**

5 Несколько первых тактов метроном будет звучать. Когда заданное количество тактов будет пройдено, на экран выведется "Ready".

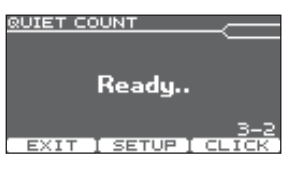

• Когда звук метронома будет приглушен, на экран выведется "Quiet". Продолжайте ударять по пэду.

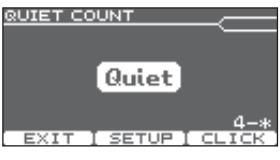

- По окончании интервала Quiet точность выдерживания темпа выведется на экран в процентном соотношении (%).
	- **ACCURACY:** 100% **EXIT I SETUP I CLICK**

**QUIET COUNT** 

\* Нажмите на кнопку [F3] (CLICK), чтобы изменить установки метронома.

#### **2. Нажмите на кнопку [F1] (EXIT), чтобы закончить упражнение.**

### Установки

Находясь на экране QUIET COUNT, нажмите на кнопку [F2] (SETUP) для перехода к экрану установок.

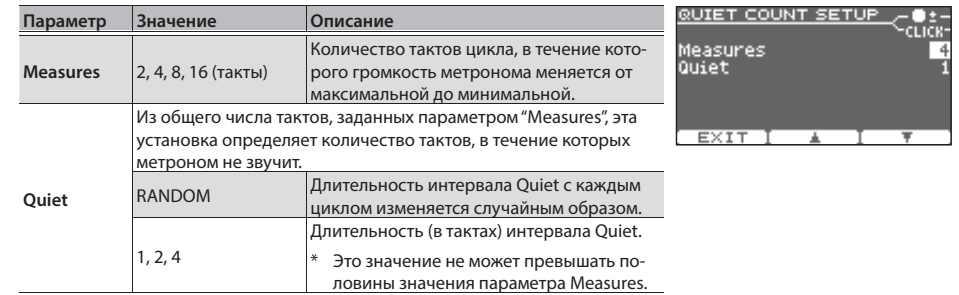

\* Нажмите на кнопку [KICK] (ENTER), чтобы изменить установки метронома.

Это упражнение состоит из трех последовательных шагов, на каждом из которых выставляется оценка, а в конце выводится итоговый результат.

Можно выбрать одну из трех степеней сложности, а также задать темп упражнения в зависимости от уровня вашего мастерства.

#### **НАПОМИНАНИЕ**

После запуска WARM UPS можно нажать кнопку [F3] (PAUSE), чтобы перейти в режим паузы.

Чтобы возобновить упражнение, нажмите на кнопку [F3] (START). Чтобы закончить упражнение, нажмите на кнопку [F1] (STOP).

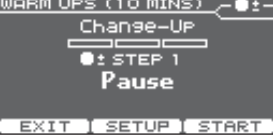

LUPS (10 MINS) Change-UP

## Шаг 1: Change-Up

На этом шаге ритм изменяется каждые два такта.

Начинается упражнение с половинных нот, затем длительность постепенно уменьшается, а затем снова возвращается к половинным нотам. Такие изменения ритма повторяются циклически.

## Шаг 2: Auto Up/Down

На этом шаге темп постепенно ускоряется и замедляется.

Темп ускоряется на 1 BPM (количество ударов в минуту) на каждую долю до заданного максимума. Затем темп замедляется с шагом 1 BPM до исходного значения.

- \* Шаг Auto Up/Down доступен, если параметр Duration установлен в 10 MINS или 15 MINS.
- \* На этом шаге изменять темп регулятором [TEMPO] невозможно.
- \* Значение текущего темпа является его нижней границей.

#### **НАПОМИНАНИЕ**

В процессе упражнения можно нажать на кнопку [F1] (SET MAX), чтобы определить текущий темп в качестве максимального. Если нажать на кнопку [F1] (CLR MAX), будет восстановлено максимальное значение темпа (260).

## Шаг 3:Time Check

На этом шаге проверяется точность исполнения под метроном. Расхождение и точность ритмики отображаются на экранном графике.

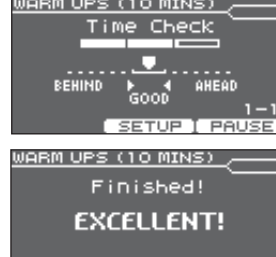

EXIT I SETUP I START

### Установки

Находясь на экране WARM UPS, нажмите на кнопку [F2] (SETUP) для перехода к экрану установок.

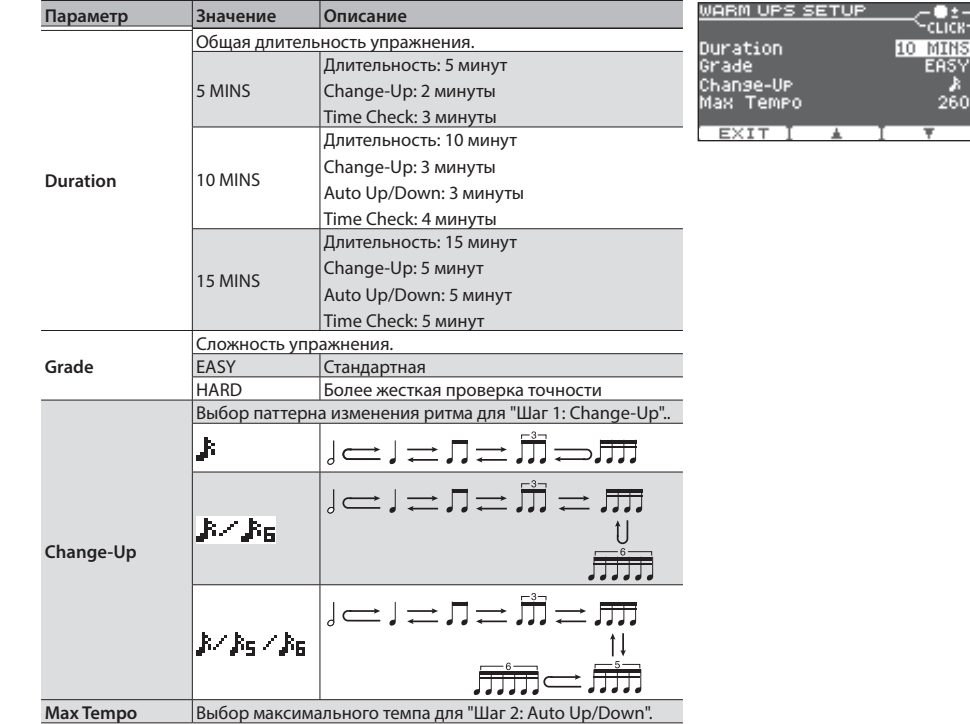

\* Нажмите на кнопку [KICK] (ENTER), чтобы изменить установки метронома.

### Итоговый результат

После вычисления оценок каждого из шагов на экран выводится общий результат.

**Результат** EXCELLENT!, VERY GOOD!, GOOD, AVERAGE, START OVER

```
WARM UPS (10 MINS)
```
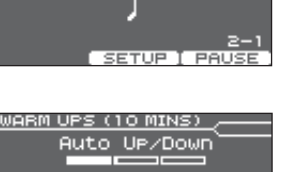

 $1 = 125$ 

SETURIT PAUS

MIN 120 MAX 260 SET MAX

# Запись исполнения Воспроизведение пьес

Доступны запись и воспроизведение собственного исполнения.

## Запись

#### **1. Находясь на экране KIT, нажмите на кнопку [**t**].**

Кнопка [•] загорится, и откроется экран AUDIO REC.

- \* Для записи под клик нажмите на кнопку [CLICK]. Можно выбрать, будет или нет производиться запись самого клика.
- **2. Нажмите на кнопку [**q**/**p**] для запуска записи.**
	- \* Ранее записанный материал будет полностью удален.
- **3. Нажмите на кнопку [**q**/**p**] еще раз, чтобы остановить запись.**
	- \* Максимальное время записи составляет приблизительно 3 минуты. При подключении накопителя USB с достаточным свободным пространством максимальное время записи увеличивается до 30 минут.
	- \* Записанный материал можно экспортировать на накопитель USB.
	- \* Записанный материал удаляется из памяти инструмента при выключении его питания.

## Запись аудиосигнала с входа AUDIO INPUT

Если подать на вход AUDIO INPUT аудиосигнал и исполнять под него партию ударных, ваше исполнение будет записано одновременно с фонограммой.

Громкость фонограммы устанавливается регулятором VOLUME [BACKING].

## Воспроизведение

#### **1. Нажмите на кнопку [**q**/**p**].**

Записанный материал начнет воспроизводиться.

- \* Кнопками [F1]  $(\blacktriangleleft)$ /[F2]  $(\blacktriangleright)$  можно перемещать позицию воспроизведения назад/вперед с шагом в 5 секунд. При удержании этих кнопок нажатыми осуществляется перемотка в соответствующем направлении.
- \* Когда записанный материал заканчивается, воспроизведение останавливается.
- **2. Нажмите на кнопку [**q**/**p**] еще раз, чтобы остановить воспроизведение.**

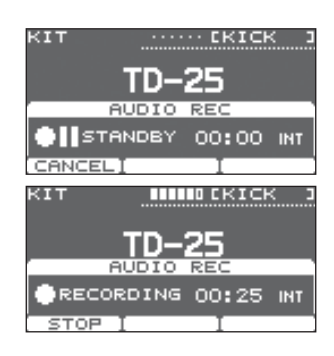

 $\cdots$  crick

00:05 FF88 **I EXPORT** 

**ALIDTO** 

**The State** 

**P-PLAY** 

Предусмотрена возможность воспроизведения аудиофайлов (WAV, MP3) с накопителя USB.

\* Если накопитель USB не подключен, при нажатии на кнопку [USB SONG] будет выбрана встроенная демо-пьеса.

## Подготовка

#### **1. Подготовьте аудиофайлы следующих форматов.**

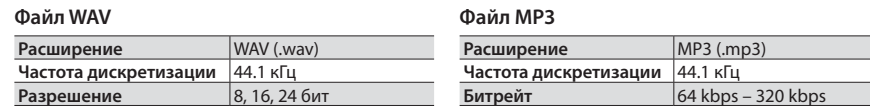

\* Если имя файла содержит более 14 символов или двухбайтные символы, оно будет отображаться некорректно.

#### **2. Скопируйте аудиофайлы на накопитель USB.**

Сохраните аудиофайлы в корневую папку (верхний уровень) накопителя USB.

- \* TD-25 может распознать до 100 аудиофайлов.
- \* Аудиофайлы, находящиеся внутри папки, не распознаются.
- **3. Подключите накопитель USB к TD-25.**

## Выбор и воспроизведение пьесы

- **1. Нажмите на кнопку [USB SONG].**
	- Откроется экран USB SONG с именем аудиофайла.
- **2. Регулятором [SONG SELECT] выберите пьесу.**

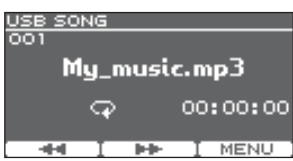

Mu music.mp3

00:25:00 T MENU

#### **3. Нажмите на кнопку [**q**/**p**].**

Выбранная пьеса начнет воспроизводиться.

- **4. Нажмите на кнопку [**q**/**p**] еще раз, чтобы остановить воспроизведение.**
	- \* Не подключайте и не отключайте накопитель USB при включенном питании инструмента, чтобы на повредить находящиеся на нем данные.
	- \* Не отсоединяйте накопитель USB, если мигает индикатор обмена данными с ним.
	- \* Аккуратно вставляйте накопитель USB в слот до упора.

USB SON<br>001

Доступна запись собственного исполнения под пьесу.

#### Запись

- **1. Выберите набор ударных.**
- **2. Нажмите на кнопку [USB SONG], и регулятором [SONG SELECT] выберите пьесу.**
- **3.** Нажмите на кнопку [●].

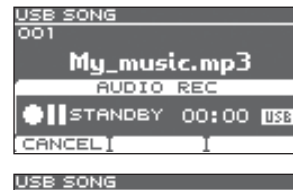

**DO** 

STOP -

USB SONG

PPLAY

44

#### **4. Нажмите на кнопку [**q**/**p**].**

Одновременно начнутся запись и воспроизведение выбранной пьесы.

- \* Ранее записанный материал будет полностью удален.
- **5. Нажмите на кнопку [**q**/**p**], чтобы остановить запись.**

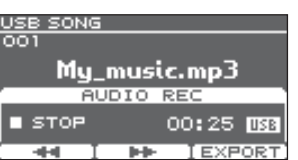

My\_music.mp3

**AUDIO REC** 

**Index** 

00:05 038 **LEXPORT** 

My\_music.mp3 **AUDIO REC**  $\bullet$ RECORDING 00:05  $\overline{\text{MS}}$ 

## Воспроизведение

#### **1. Нажмите на кнопку [**q**/**p**].**

Записанный материал начнет воспроизводиться.

- \* Кнопками [F1]  $(\blacktriangleleft)$ /[F2]  $(\blacktriangleright)$  можно перемешать позицию воспроизведения назад/вперед с шагом в 5 секунд. При удержании этих кнопок нажатыми осуществляется перемотка в соответствующем направлении.
- \* Когда записанный материал заканчивается, воспроизведение останавливается.
- \* При переходе с экрана USB SONG на другой экран или при переключении пьесы ранее записанный материал полностью удаляется.

#### **2. Нажмите на кнопку [**q**/**p**] еще раз, чтобы остановить воспроизведение.**

## Экспорт записанного материала на накопитель USB

Нажмите на кнопку [F3] (EXPORT) в процессе воспроизведения записанного материала, чтобы экспортировать его на накопитель USB. Подробности будут описаны ниже.

# Подключение компьютера/iPad

Можно подключить TD-25 к компьютеру или iPad и использовать его совместно с приложениями, например, V-Drums Friend Jam или V-Drums Tutor.

\* В TD-25 параметр "USB Driver" необходимо установить в "GENERIC" (значение по умолчанию).

## Подключение к компьютеру

Эта коммутация поддерживает обмен только MIDI-данными (режим USB MIDI).

- \* Для обмена только MIDI-данными установка драйвера не требуется.
- \* Для обмена аудиоданными (режим USB AUDIO) требуется установить драйвер USB.

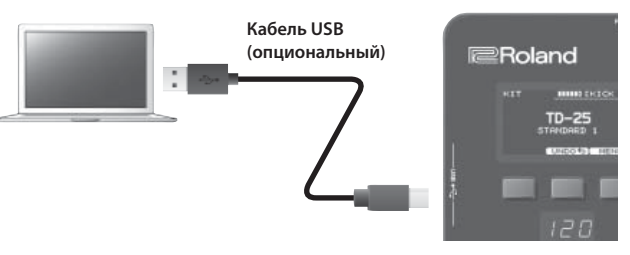

## Подключение к iPad

Эта коммутация поддерживает обмен только MIDI-данными.

\* Для коммутации потребуется адаптер Apple Lightning - USB Camera (компания Apple Corporation).

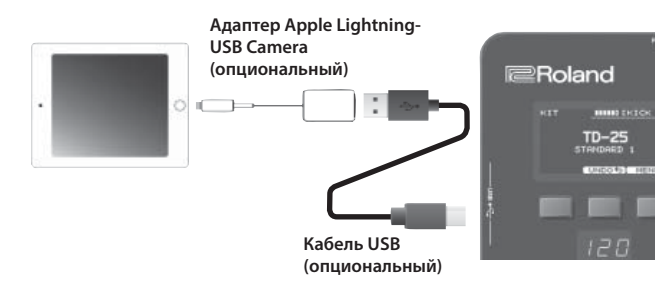

#### **Программа V-Drums Friend Jam**

V-Drums Friend Jam является интерфейсом социальной сети, позволяющим использовать V-Drums и компьютер для совместных репетиций с музыкантами, находящимися в разных уголках мира. Разучиваемые пьесы автоматически загружаются из Интернет и связаны с твиттером. Загрузите программу со следующего веб-сайта:

#### &**http://vdru.ms/fj**

#### **Программа V-Drums Tutor**

Опциональная программа V-Drums Tutor, разработанная для совместного использования с Roland V-Drums, служит для повышения эффективности репетиционной работы.

# Меню редакции

Меню EDIT содержит секции KIT для редакции установок набора ударных и SETUP, где находятся установки, воздействующие на TD-25 в целом.

- **1. Находясь на экране KIT, нажмите на кнопку [F3] (MENU).** Откроется экран EDIT MENU.
- **2. Для перехода к экрану KIT EDIT нажмите на кнопку [F2] (KIT), для перехода на экран SETUP нажмите на кнопку [F3] (SETUP).**

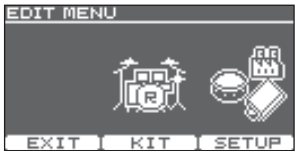

Нажмите на кнопку [F1] (EXIT) для перехода к экрану KIT.

## Экран KIT EDIT

На экране KIT EDIT производятся подробные настройки набора ударных.

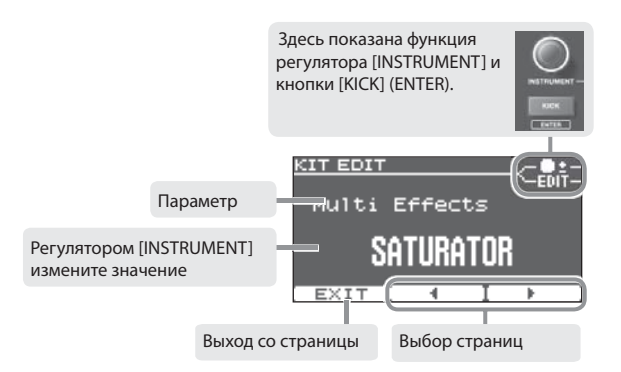

- **1. Кнопками [F2] (**C**)/[F3] (**A**) переключайте страницы.**
- **2. Регулятором [INSTRUMENT] изменяйте значение.**
- **3. На некоторых экранах при нажатии на кнопку [KICK] (ENTER) открывается другой экран.**
- **4. Нажмите на селектор для перехода к экрану KIT.**
	- \* Все изменения сохраняются автоматически.
	- \* Можно отменить внесенные в набор изменения или восстановить его заводские настройки (стр. 6).

## Экран SETUP

Здесь осуществляются установки, воздействующие на TD-25 в целом.

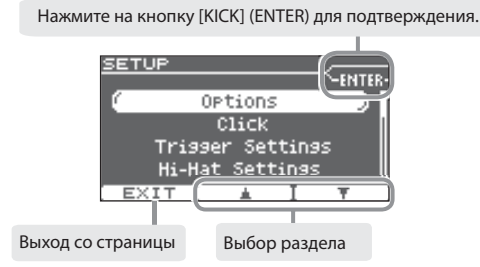

- **1. Кнопками [F2] (**=**)/[F3] (**?**) выберите раздел.**
- **2. Нажмите на кнопку [KICK] (ENTER) для подтверждения.** Откроется выбранная страница.

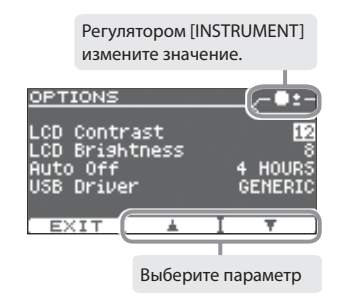

- **3. Кнопками [F2] (**=**)/[F3] (**?**) выберите параметр.**
- **4. Регулятором [INSTRUMENT] измените значение.**
- **5. Нажмите на селектор для перехода к экрану KIT.**
	- \* Все изменения сохраняются автоматически.

## Выбор типа пэда

Для каждого триггерного входа требуется указать тип установленного пэда, тогда TD-25 будет обрабатывать его сигнал соответствующим образом.

**1. На экране SETUP (стр. 12) выберите "Trigger Settings".**

Откроется экран TRIGGER SETTINGS.

**2. Выберите пэд, для которого производятся установки, ударив по нему.**

Тип пэда TRIGGER SETTINGS  $A + B$ Выбранный пэд ISNARE I<br>CEO Tu Type<br>Sensitivity FDX100 Threshold Rim Gain

**тип пэда.** Выберите модель подключенного пэда.

**3. Регулятором [INSTRUMENT] выберите** 

## Установка чувствительности пэда

- **1. На экране SETUP (стр. 12) выберите "Trigger Settings".** Откроется экран TRIGGER SETTINGS.
- **2. Кнопками [F2] (**=**)/[F3] (**?**) выберите "Sensitivity".**
- **3. Регулятором [INSTRUMENT] измените установку.**

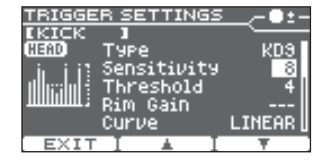

Чувствительность определяет соотношение между силой удара

по пэду и громкостью воспроизводимого звука. При увеличении значения чувствительность возрастает, что позволяет воспроизводить громкие звуки при меньшей силе удара по пэду.

# Установки пэдов Калибровка хай-хэта

Перед началом использования хай-хэта VH-11 его необходимо откалибровать.

- \* Установите тип HI-HAT в "VH-11"; см. "Выбор типа пэда" (стр. 13).
- **1. Снимите ногу с педали хай-хэта.**
- **2. Включите питание TD-25.**
- **3. Ослабьте винт крепления и позвольте хай-хэту естественным путем опуститься на сенсорный блок.**
- **4. На экране SETUP (стр. 12) выберите "Hi-Hat Settings".**
- **5. По измерителю в левой части экрана настройте параметр VH Offset с помощью регулировочного винта VH-11.**

Добейтесь, чтобы на измерителе появилась пиктограмма  $\blacktriangleright$  <

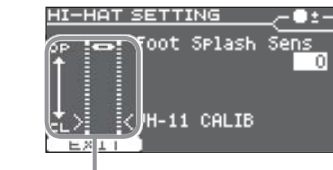

С помощью регулировочного винта настройте хай-хэт.

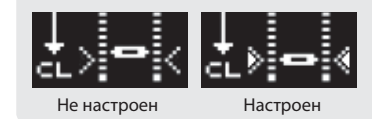

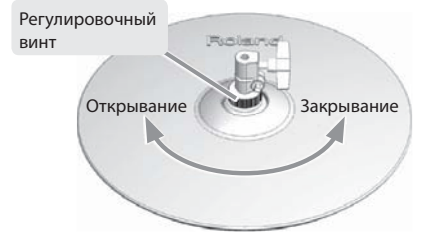

## Настройка VH Offset

Если трудно получить звук закрытого хай-хэта, поверните регулировочный винт в направлении "Закрывание".

Если трудно получить звук открытого хай-хэта, поверните винт в направлении "Открывание". Если при сильном ударе по хай-хэту звук прерывается, поверните винт в направлении "Открывание".

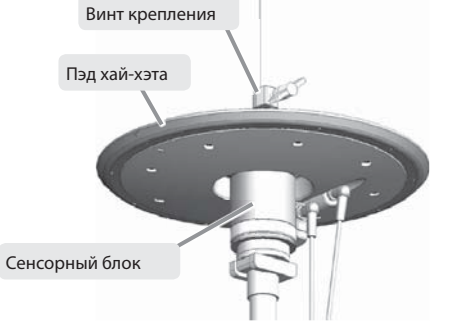

# Сохранение дампа установок

Все установки TD-25 можно сохранить на накопитель USB в качестве архива.

- \* Перед первым использованием накопителя USB его необходимо отформатировать с помощью TD-25.
- **1. Подключите накопитель USB к TD-25.**
- **2. На экране SETUP (стр. 12) выберите "Save Backup".** Откроется экран SAVE BACKUP.

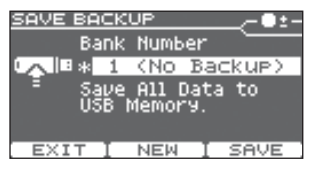

**3. Регулятором [INSTRUMENT] выберите номер архива, в который будет сбрасываться дамп установок.**

Если нажать на кнопку [F2] (NEW), будет выбран пустой архив с наименьшим номером. Доступно сохранение до 99 архивов (1 – 99).

#### **4. Нажмите на кнопку [F3] (SAVE).**

На дисплей выведется имя архива.

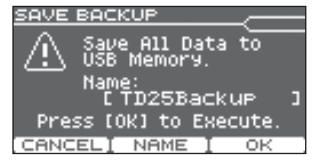

- **5. Нажмите на кнопку [F2] (NAME).**
- **6.** Кнопками [F2] (◀)/[F3] (▶) и регулятором [INSTRUMENT] **введите имя архива.**

Для удаления или вставки символа, удерживая кнопку [KICK] (ENTER), нажимайте на кнопку [F2] или [F3].

**7. Нажмите на кнопку [F1] (EXIT).**

#### **8. Нажмите на кнопку [F3] (OK).**

Данные будут сохранены на накопитель USB.

\* Файлы архивов сохраняются в папку **Roland/TD-25/Backup** накопителя USB.

## SAVE BACKUP NAME **MD25Backup**

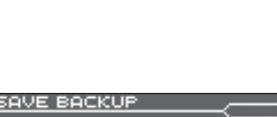

**EXIT** 

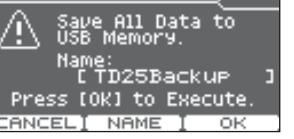

# Загрузка дампа данных

Ниже описана процедура загрузки архивных данных с накопителя USB в TD-25.

#### **ЗАМЕЧАНИЕ**

Загружаемые данные перезаписывают все установки TD-25.

- **1. Подключите накопитель USB к TD-25.**
- **2. На экране SETUP (стр. 12) выберите "Load Backup".** Откроется экран LOAD BACKUP.
- **3. Регулятором [INSTRUMENT] выберите архив, который необходимо загрузить.**
- **4. Нажмите на кнопку [F3] (LOAD).**

Выведется запрос на подтверждение.

**5. Нажмите на кнопку [F3] (OK).**

Данны с накопителя USBе будут загружены в TD-25. Если нажать на кнопку [F1] (CANCEL), операция будет отменена.

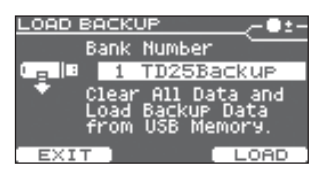

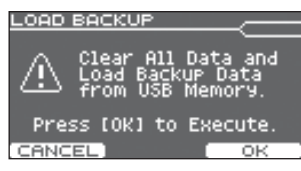

## Удаление архива

Можно удалить с накопителя USB лишние данные.

- **1. Подключите накопитель USB к TD-25.**
- **2. На экране SETUP (стр. 12) выберите "Delete Backup".** Откроется экран DELETE BACKUP.
- **3. Регулятором [INSTRUMENT] выберите удаляемые данные.**
- **4. Нажмите на кнопку [F3] (DELETE).**

Выведется запрос на подтверждение.

**5. Нажмите на кнопку [F3] (OK).**

Данные будут удалены с накопителя USB. Если нажать на кнопку [F1] (CANCEL), операция будет отменена.

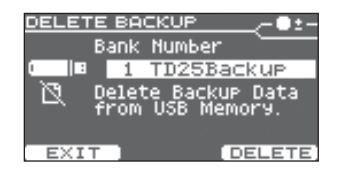

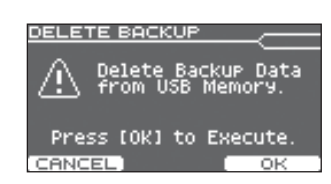

# Сохранение одного набора

- \* Перед первым использованием накопителя USB его необходимо отформатировать с помощью TD-25.
- **1. Подключите накопитель USB к TD-25.**
- **2. Находясь на экране KIT, выберите набор, который необходимо сохранить (стр. 5).**
- **3. На экране SETUP (стр. 12) выберите "Save 1 Kit".**

Откроется экран SAVE 1 KIT.

**4. Регулятором [INSTRUMENT] выберите номер архива (1 – 999), в который будет сохранен набор.**

Если нажать на кнопку [F2] (NEW), будет выбран пустой архив с наименьшим номером. Доступно сохранение до 999 архивов (1 – 999).

#### **5. Нажмите на кнопку [F3] (SAVE).**

На дисплей выведется имя архива.

#### **6. Нажмите на кнопку [F3] (OK).**

Данные выбранного на шаге 2 набора ударных будут сохранены на накопитель USB.

\* Файлы архивов сохраняются в папку **Roland/TD-25/Kit** накопителя USB.

# Загрузка одного набора

- **1. Подключите накопитель USB к TD-25.**
- **2. Находясь на экране KIT, выберите набор-приемник (стр. 5).**
- **3. На экране SETUP (стр. 12) выберите "Load 1 Kit".** Откроется экран LOAD 1 KIT.
- **4. Регулятором [INSTRUMENT] выберите номер загружаемого набора.**

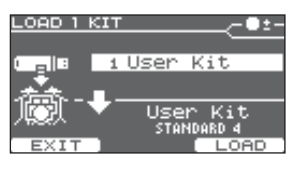

Press [OK] **EXTT** 

#### **5. Нажмите на кнопку [F3] (SAVE).**

Выведется запрос на подтверждение.

**6. Нажмите на кнопку [F3] (OK).**

Данные будут загружены с накопителя USB и заменят данные набора, выбранного на шаге 2.

Для отмены операции нажмите на кнопку [F1] (EXIT).

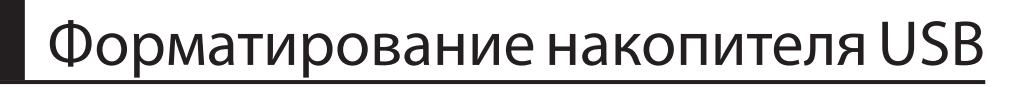

#### **ЗАМЕЧАНИЕ**

После выполнения этой операции все данные, находящиеся на накопителе USB, будут стерты.

- **1. Подключите накопитель USB к TD-25.**
- **2. На экране SETUP (стр. 12) выберите "USB Memory Format".** Откроется экран USB MEMORY FORMAT.
- **3. Нажмите на кнопку [F3] (FORMAT).** Выведется запрос на подтверждение.

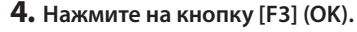

Форматирование будет выполнено. Если нажать на кнопку [F1] (CANCEL), операция будет отменена.

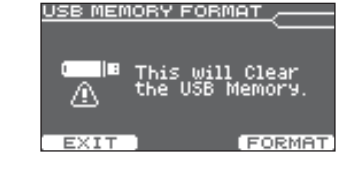

## USB MEMORY FORMAT Press (OK) Execute CANCEL

## Kit Data<br>Memory Press [OK] to Execute

大国 8 ± KNo Backue>

По умолчанию данная функция автоматически отключает питание TD-25 спустя определенное время после последней манипуляции с ним.

Чтобы отключить данную функцию, с помощью описанной ниже процедуры выберите значение "OFF".

**1. На экране SETUP (стр. 12) выберите "Options".**

Откроется экран OPTIONS.

**2.** Кнопками [F2] (▲)/[F3] (▼) выберите "AUTO OFF".

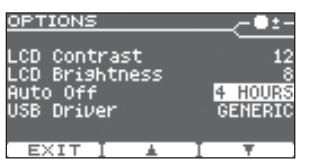

#### **3. Регулятором [INSTRUMENT] измените значение.**

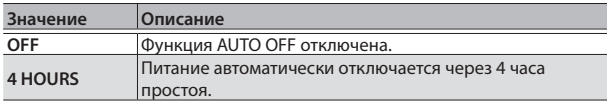

#### **4. Нажмите на селектор для перехода к экрану KIT.**

\* Изменения сохраняются автоматически.

# Установка функции Auto Off Восстановление заводских установок

Ниже описано как восстановить заводские настройки TD-25 (операция Factory Reset).

#### **ЗАМЕЧАНИЕ**

После выполнения данной операции все данные и установки, хранящиеся в TD-25, будут утеряны. Поэтому предварительно сохраните все нужные данные на накопитель USB (стр. 14).

### **1. На экране SETUP (стр. 12) выберите "Factory Reset".**

Откроется экран FACTORY RESET.

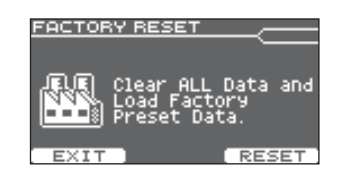

- **2. Нажмите на кнопку [F3] (RESET).** Выведется запрос на подтверждение.
- **3. Нажмите на кнопку [F3] (OK).** Операция будет выполнена. Для отмены операции нажмите на кнопку [F1] (CANCEL).

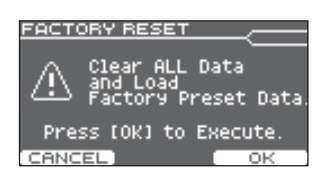

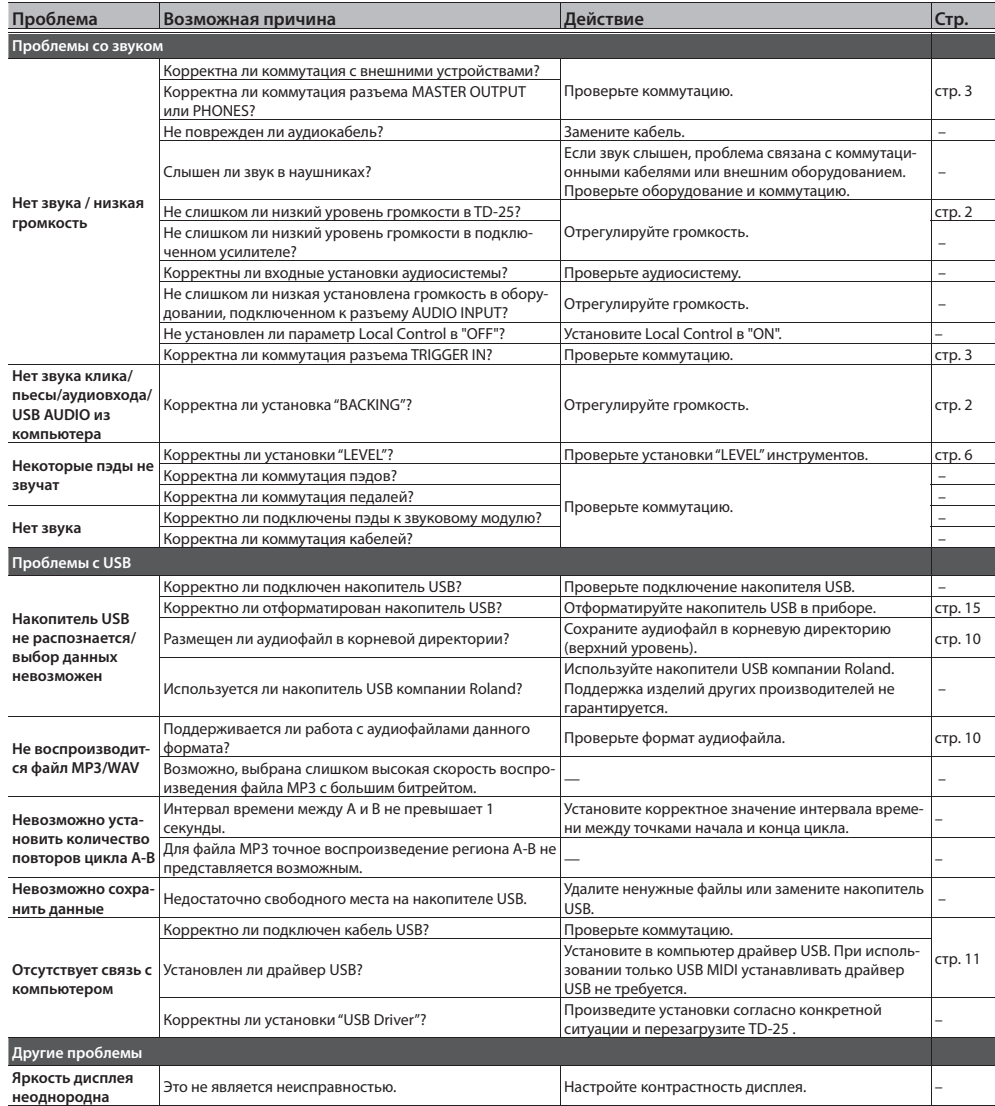

# Неисправности Пехнические характеристики

#### **Roland TD-25: звуковой модуль ударных**

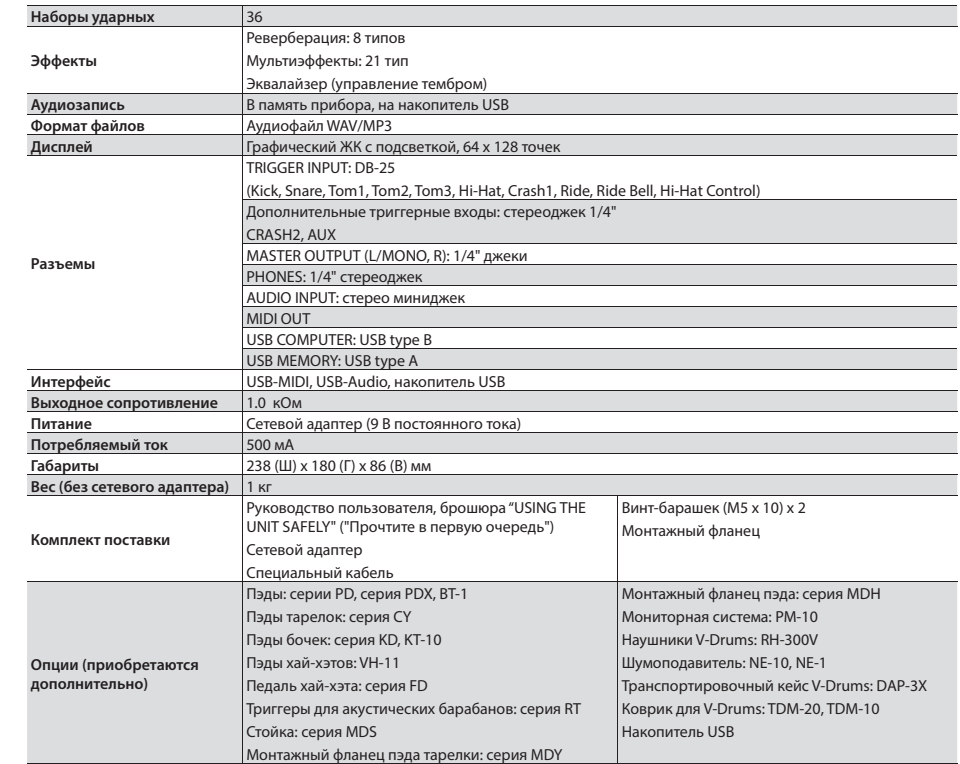

- \* Используйте накопители USB компании Roland. Поддержка изделий других производителей не гарантируется.
- \* В целях усовершенствования продукта технические данные и/или внешний вид могут быть изменены без отдельного уведомления.

## Установка монтажного фланца

Прилагаемый монтажный фланец служит для установки TD-25 на стойку.

С помощью прилагаемых винтов-барашков закрепите фланец, как показано на рисунке.

\* Используйте только прилагаемые винты-барашки. В противном случае можно повредить оборудование.

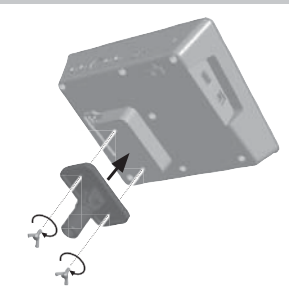

# Техника безопасности Важные замечания

Также ознакомьтесь с брошюрой "Прочтите в первую очередь".

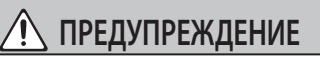

#### **Отключение питания прибора**

Даже после выключения питания прибора он отключается от сети не полностью. Чтобы полностью обесточить его, необходимо вынуть вилку сетевого шнура из розетки. Поэтому розетка должна быть расположена как можно ближе к прибору.

#### **Функция Auto Off**

Питание прибора автоматически отключается через определенный промежуток времени после последней манипуляции с ним (функция Auto Off ). Чтобы этого не происходило, выключите функцию Auto Off (стр. 16).

#### **Используйте только рекомендуемые стойки**

Прибор необходимо размещать на стойках, рекомендуемых Roland.

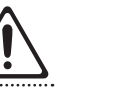

#### **Используйте устойчивую поверхность**

Убедитесь, что прибор расположен устойчиво. Не устанавливайте его на неустойчивую, шаткую или наклонную поверхности.

#### **Установка на стойку**

При установке прибор на стойку выполняйте все необходимые инструкции техники безопасности, в противном случае прибор или стойка может опрокинуться, что приведет к травме.

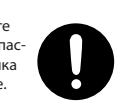

#### **Используйте только прилагаемый сетевой адаптер**

Используйте только прилагаемый сетевой адаптер. Подключайте сетевой шнур только к сети, напряжение в которой совпадает с тем, которое обозначено на корпусе адаптера. В противном случае можно повредить аппаратуру или получить удар электрическим током.

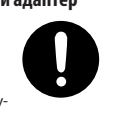

**Пользуйтесь только прилагаемым сетевым шнуром** Используйте только прилагаемый сетевой

шнур. Этот шнур не должен использоваться для других устройств. 

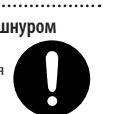

 **ВНИМАНИЕ**

#### **Используйте только рекомендованные стойки**

Данный инструмент может использоваться только со стойкой Roland серии MDS (MDS-9V, MDS-9SC, MDS-4V). Использование других стоек может привести к негативным последствиям.

#### **Следите за состоянием стойки**

Даже при выполнении всех изложенных здесь правил техники безопасности в процессе работы прибор может упасть со стойки, или стойка может опрокинуться. Поэтому внимательно следите за состоянием стойки как до, так и в

процессе работы с прибором.

#### **Берегите детей**

• Винты

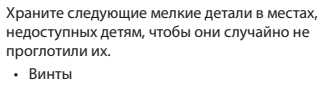

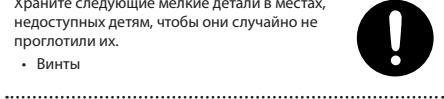

#### **Ремонт и данные**

• Помните о том, что при отправке прибора в ремонт данные его внутренней памяти могут быть потеряны. Поэтому предварительно их необходимо сохранить. Во время ремонта инструмента особое внимание уделяется сохранности данных внутренней памяти. Однако возможны ситуации, например, выход из строя схем памяти, в которых этого добиться невозможно. Компания Roland ответственности за сохранность данных внутренней памяти прибора не несет.

#### **Меры предосторожности**

- Помните, что в результате поломки или несоблюдения правил эксплуатации прибора содержимое памяти может быть безвозвратно потеряно. Для того чтобы снизить риск потери данных, рекомендуется периодически сохранять содержимое памяти.
- Компания Roland ответственности за сохранность данных не несет.
- Не ударяйте по дисплею и не нажимайте на него.
- Звук и вибрации, производимые при игре на инструменте, могут передаваться по перекрытиям пола и стен с достаточно большой интенсивностью. Поэтому даже работая в наушниках, старайтесь не нарушать покой окружающих.
- Не используйте коммутационные кабели, которые содержат резисторы.

#### **Обращение с накопителем**

- При изготовлении накопителя применяются прецизионные технологии. Работая с ним, уделяйте особое внимание следующим моментам.
- Не отсоединяйте накопитель в процессе обмена данными с ним.
- Чтобы предотвратить повреждение накопителя электростатическим разрядом, прежде чем взять его в руки, снимите с себя возможный статический заряд.

#### **Авторские права**

- Несанкционированные запись, распространение, продажа, сдача в прокат, публичное воспроизведение и подобные действия, в целом или частично, любого произведения, авторские права на которое принадлежат третьей стороне, запрещены законом.
- Не используйте прибор в целях нелегального распространения аудиоматериалов или нарушающих авторские права третьей стороны. Производитель за противоправные действия пользователя ответственности не несет.
- Права на все музыкальные и видео данные, находящиеся в памяти прибора, принадлежат Roland Corporation.
- Приобретение данного прибора дает право на использование этих данных для создания, демонстрации, записи и распространения оригинального аудиоматериала.
- Приобретение данного прибора НЕ дает права на распространение приведенных выше данных в оригинальной или модифицированной форме на любых носителях или по сетям Интернет.
- MMP (Moore Microprocessor Portfolio) обозначает портфолио патента микропроцессорной архитектуры, разработанной Technology Properties Limited (TPL). Компания Roland получила лицензию на данную технологию у TPL Group.
- Технология кодирования звука MPEG Layer-3 лицензирована Fraunhofer IIS Corporation и THOMSON Multimedia Corporation
- ASIO является торговой маркой Steinberg Media Technologies GmbH.
- В приборе используется программное обеспечение eParts, права на которое принадлежат японской компании eSOL Co.,Ltd.
- Roland, V-Drums и Noise Eater являются зарегистрированными торговыми марками или торговыми марками Roland Corporation в США и/или других странах.
- Все названия продуктов, упоминаемые в этом документе, являются торговыми марками или зарегистрированными торговыми марками соответствующих владельцев.

# Список наборов ударных

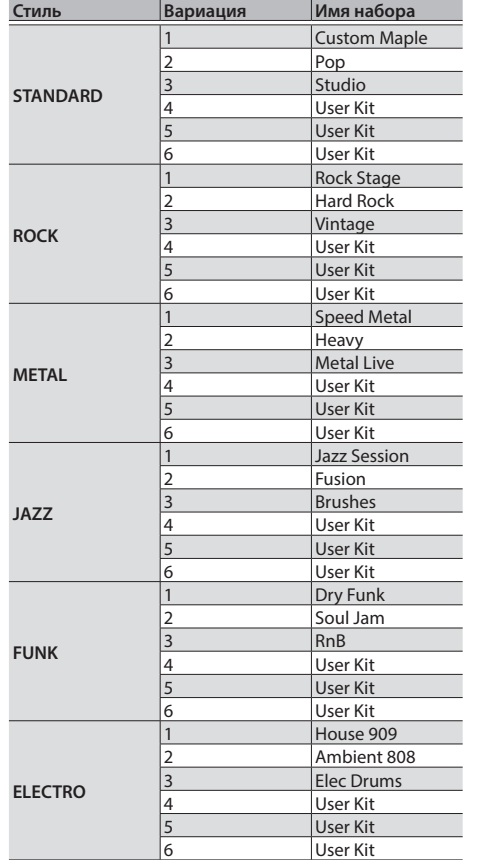

# Список инструментов

Доступные для загрузки инструменты зависят от пэда. Например, на пэд малого барабана невозможно назначить инструмент бочки. Для пэда, подключенного к AUX, можно выбрать любой инструмент.

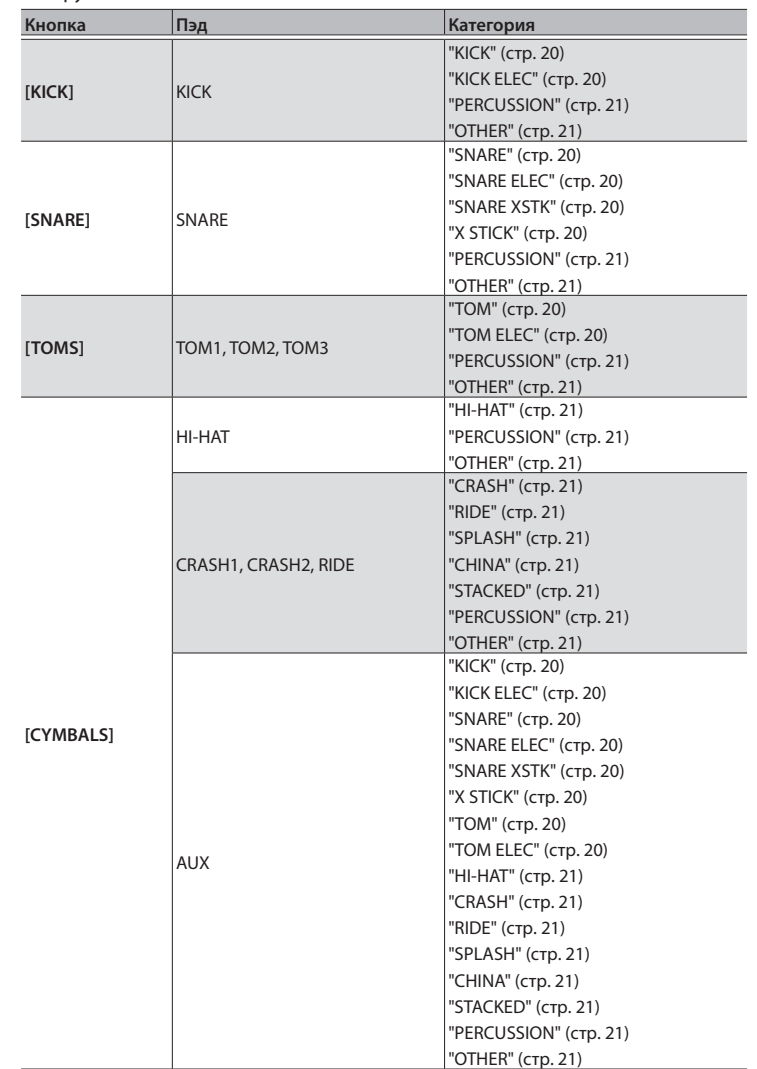

## KICK

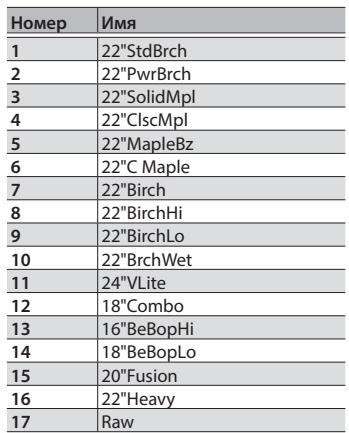

## KICK ELEC

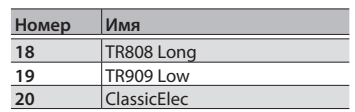

## SNARE

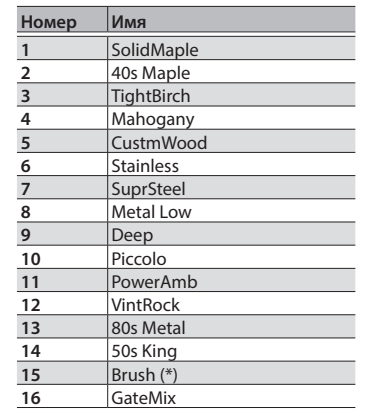

\* При выборе этого инструмента доступна игра щетками.

## SNARE ELEC

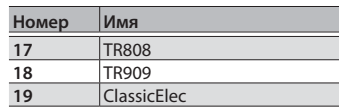

## SNARE XSTK

При назначении инструмента этой категории на пэд малого барабана доступна игра палочками.

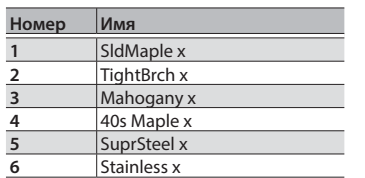

## X STICK

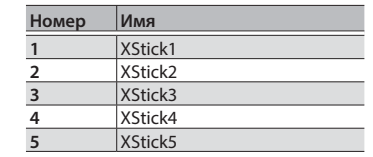

## TOM

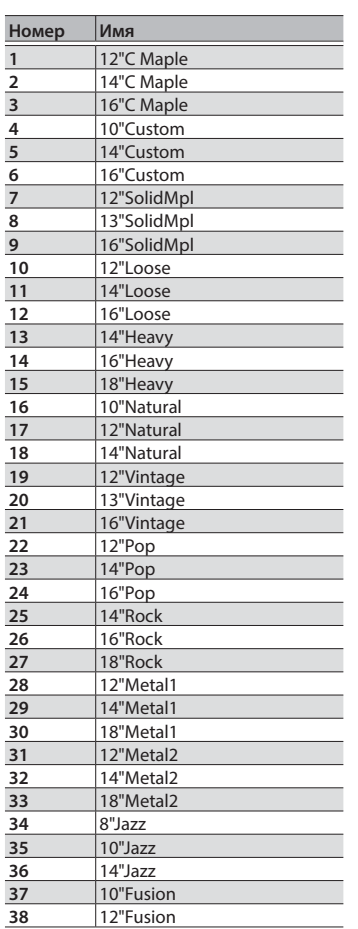

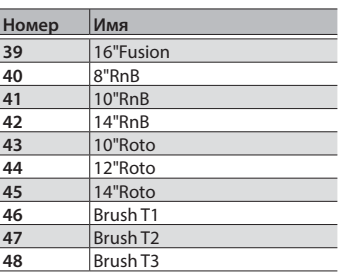

## TOM ELEC

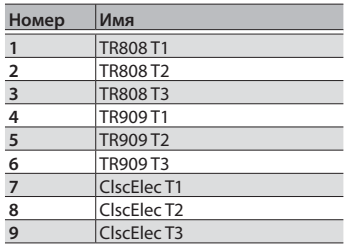

## Список инструментов Список инструментов

## HI-HAT

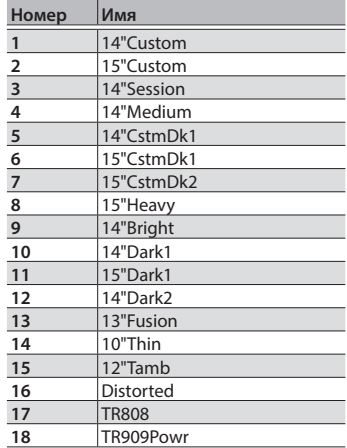

## CRASH

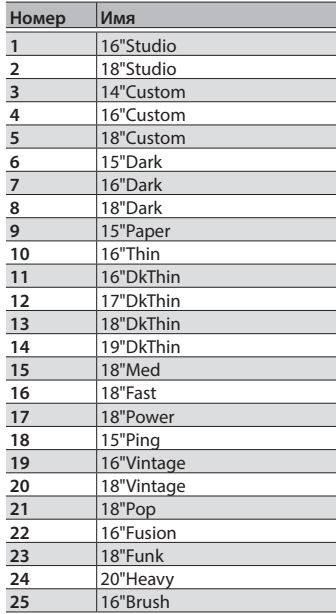

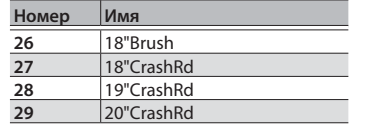

## RIDE

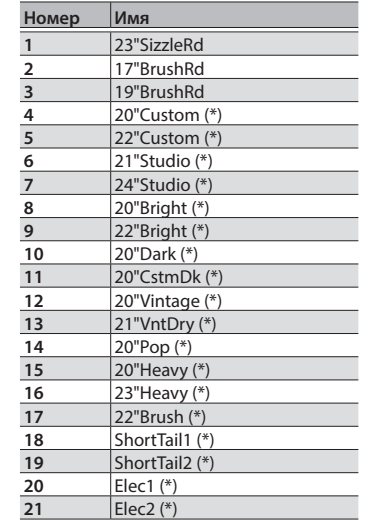

\* При назначении этого инструмента на пэд, имеющий три триггера, доступна игра в трех позициях тарелки райд.

## SPLASH

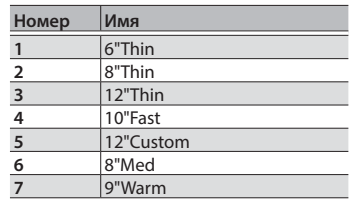

## CHINA

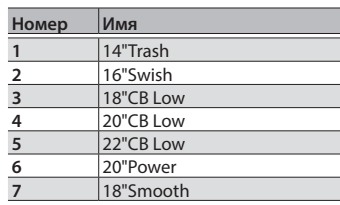

## **STACKED**

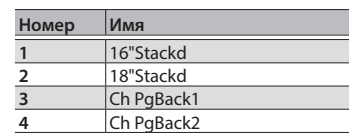

## PERCUSSION

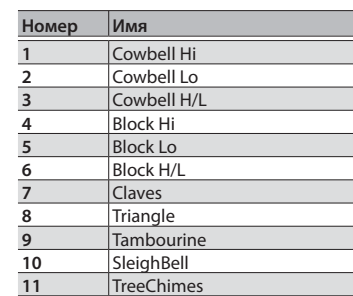

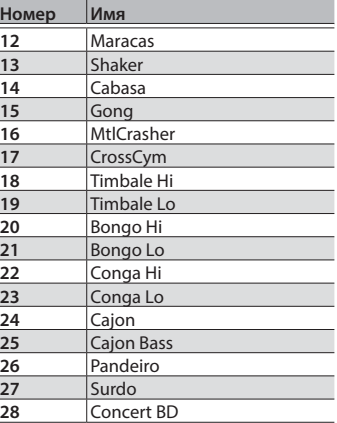

## OTHER<sup></sup>

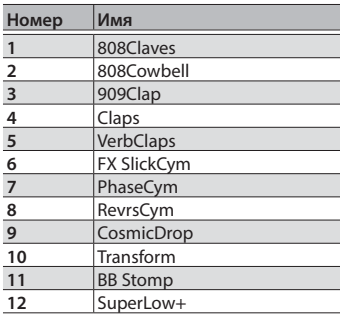

## Основные операции

В меню KIT осуществляется редакция параметров набора ударных.

- **1. Находясь на экране KIT, нажмите на кнопку [F3] (MENU).** Откроется экран EDIT MENU.
- **2. Нажмите на кнопку [F2] (KIT).**

Откроется экран KIT EDIT.

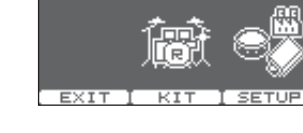

**EDIT MENU** 

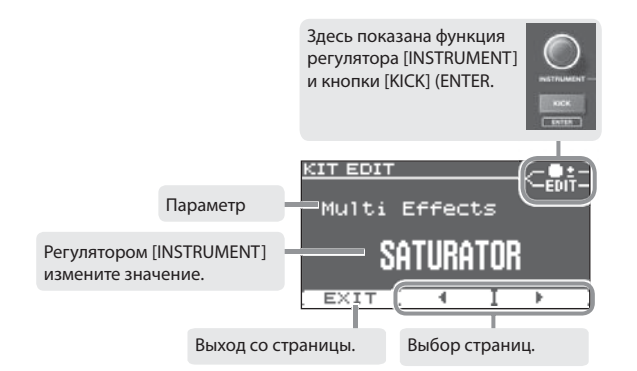

#### **3. Кнопками [F2] (**C**)/[F3] (**A**) переключайте страницы.**

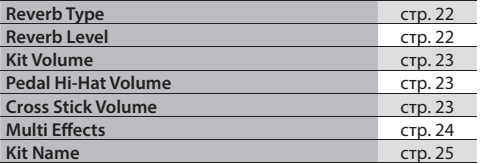

- **4. Регулятором [INSTRUMENT] изменяйте значение.**
- **5. На некоторых экранах при нажатии на кнопку [KICK] (ENTER) открывается другой экран.**

#### **6. Нажмите на селектор для перехода к экрану KIT.**

\* Все изменения сохраняются автоматически.

**22**

\* Можно отменить внесенные в набор изменения или восстановить его заводские настройки (стр. 25).

## Reverb Type

Здесь осуществляется выбор типа реверберации для всего набора ударных.

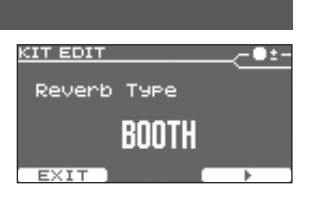

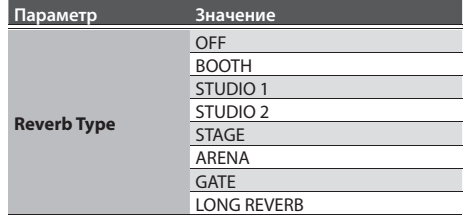

## Reverb Level

Здесь устанавливается глубина реверберации.

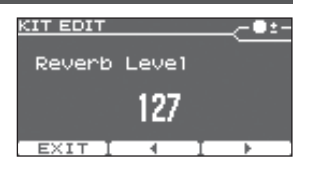

## Kit Volume

Здесь устанавливается громкость всего набора ударных.

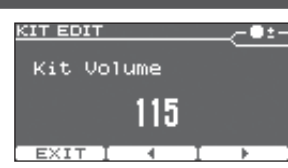

## Cross Stick Volume

Здесь устанавливается громкость звука удара палочками по ободу маломго барабана.

В зависимости от инструмента малого барабана, можно воспроизводить звук римшота и/или обода.

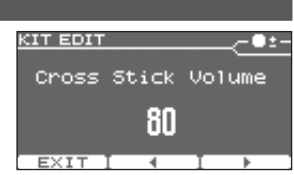

\* Данная техника доступна только для пэда, подключенного к разъему "SNR" специальным кабелем.

## Pedal Hi-Hat Volume

**KIT EDIT** -0:-Pedal Hi-Hat Volume 80  $EXITI + I$ 

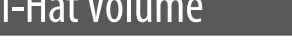

Здесь устанавливается громкость звуков закрывания и открывания хай-хэта.

## Multi Effects

KIT EDIT ⊂<mark>a</mark>ti Здесь выбирается эффект, воздействующий на набор ударных. Multi Effects **SATURATOR EXIT** 

#### **Типы эффектов**

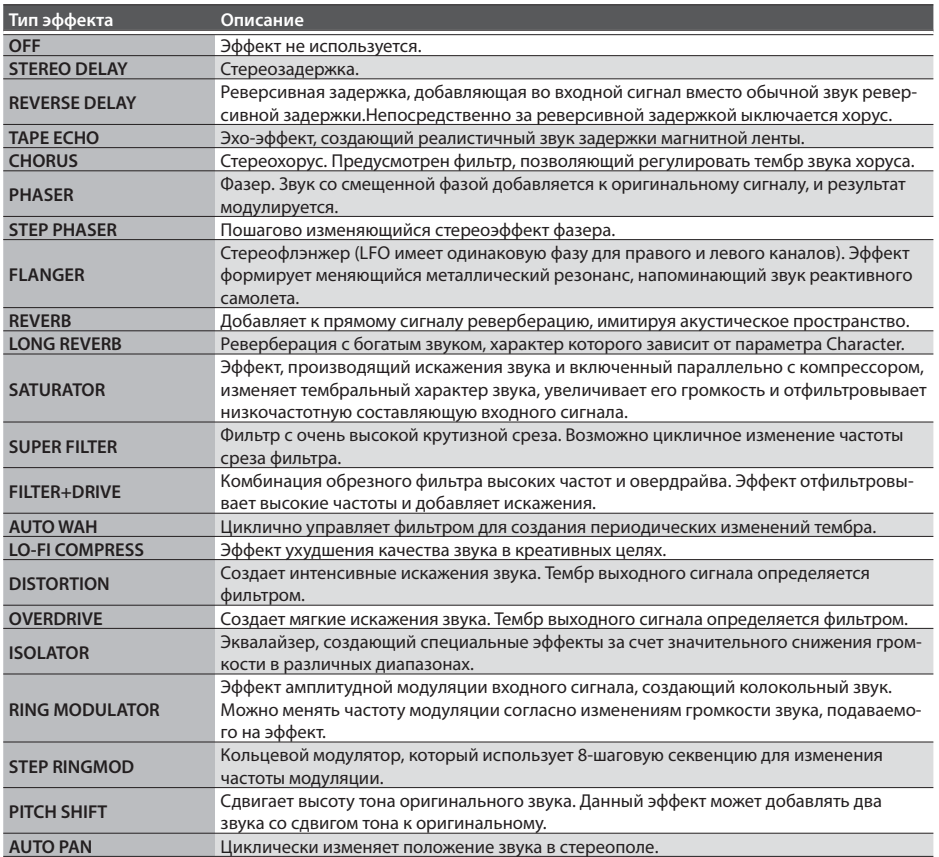

## Редакция мультиэффекта

## Редакция параметров (MFX)

Находясь на экране Multi Effects, нажмите на кнопку [KICK] (ENTER) для перехода к экрану MFX.

На нем доступны все параметры выбранного эффекта.

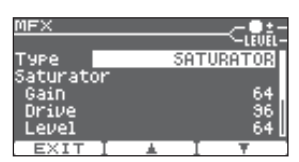

\* См. стр. 38.

## Определение маршрутизации и уровней (MFX ROUTING)

Находясь на экране MFX, нажмите на кнопку [KICK] (ENTER) для перехода к экрану MFX ROUTING.

Для каждого пэда можно установить глубину обработки мультиэффектом и уровень в микес прямого сигнала.

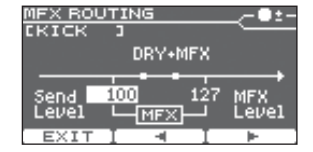

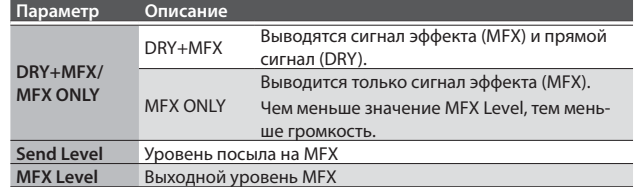

\* Параметры эффектов приведены на стр. 38.

## Kit Name

**KIT EDIT** Здесь осуществляется переименование набора. Kit Name Для этого используйте следующую процедуру. TD-25

**1. Находясь на экране Kit Name, нажмите на кнопку [KICK] (ENTER).** Откроется экран DRUM KIT NAME.

#### **Операции по вводу текста**

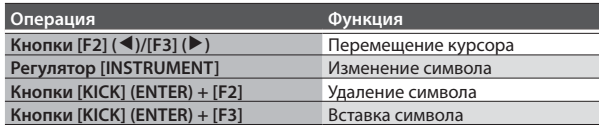

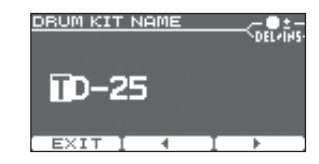

 $\overline{-}$ ENIT-

# Функции Undo/Restore

## Отмена результатов редакции (UNDO)

Можно отменить изменения, внесенные в набор.

- \* Текущий набор возвращается в состояние, которое было перед его загрузкой.
- \* После переключения набора его предыдущее состояние восстановить невозможно.
- **1. Находясь на экране KIT, нажмите на кнопку [F2] (UNDO).** Откроется экран UNDO SELECT.
- **2. Нажмите на кнопку [F2] (UNDO).** Выведется запрос на подтверждение.
- **3. Нажмите на кнопку [F3] (OK).** Изменения будут отменены. Для отмены операции нажмите на кнопку [F1] (CANCEL).

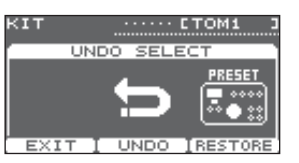

conFIRMATÍÓN Undo all edits<br>for this Kit. цÞ. Press [OK] to

## Восстановление заводских установок набора

Используйте следующую процедуру.

**1. Находясь на экране KIT, нажмите на кнопку [F2] (UNDO).** Откроется экран UNDO SELECT.

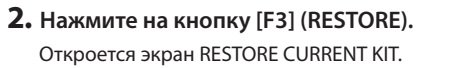

- **3. Регулятором [INSTRUMENT] выберите набор.**
- **4. Нажмите на кнопку [F3] (RESTORE).** Выведется запрос на подтверждение.
- **5. Нажмите на кнопку [F3] (OK).** Операция будет выполнена. Для отмены операции нажмите на кнопку [F1] (CANCEL).

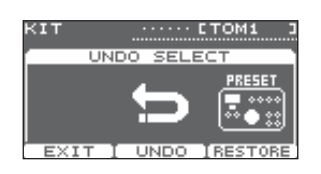

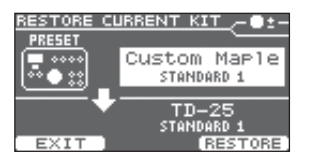

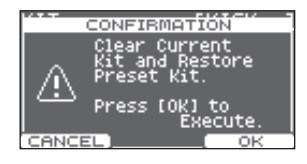

## Экспортирование записанного материала (EXPORT)

Записанный в TD-25 аудиоматериал можно экспортировать на накопитель USB.

**Формат экспорта: WAV (44.1 кГц, 16 бит)**

**1. При запущенном воспроизведении записанного материала нажмите на кнопку [F3](EXPORT).** Откроется экран EXPORT. Запомните имя экспортируемого файла.

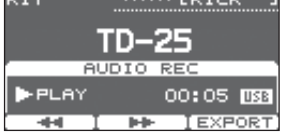

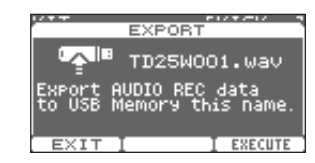

#### **2. Нажмите на кнопку [F3] (EXECUTE).**

Файл будет экспортирован на накопитель USB.

\* Файл WAV сохраняется в корневую (верхнюю) папку накопителя USB.

# Режим Coach

Режим Coach предлагает уникальный набор упражнений для развития навыков игры на ударных. В каждом упражнении предусмотрено несколько настраиваемых параметров, позволяющих адаптировать его под нужды конкретного пользователя.

## Выбор меню

- **1. Находясь на экране KIT, нажмите на кнопку [CLICK], чтобы включить клик.**
- **2. Нажмите на кнопку [F1] (COACH).**

Откроется экран COACH MENU.

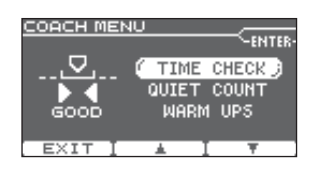

\* Для прошивки версии 1.00 нажмите на кнопку [F1](T.CHECK).

#### **3. Кнопками [F2] (**=**)/[F3] (**?**) выберите пункт меню и нажмите на кнопку [KICK](ENTER).**

После нажатия на кнопку [KICK](ENTER) запустится соответствующее упражнение.

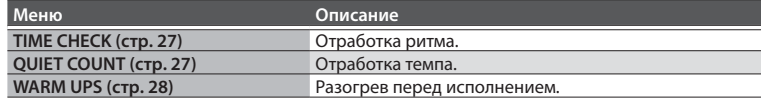

Отказ от записи клика

Ver. 1.10

В меню SETUP установите "Click Record" (стр. 34) в [OFF].

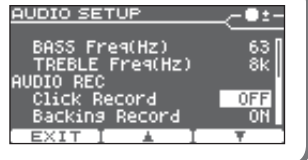

## Отработка ритма (TIME CHECK)

Упражнение развивает навыки точной игры под метроном.

## Начало упражнения

#### **1. Ударяйте по пэду в такт метронома.**

- 5 Ритм оценивается для пэдов бочки и малого барабана.
- Упражнение Time Check автоматически заканчивается после заданного количества тактов. Затем выводится на экран результирующая оценка.
- Количество корректных ударов по пэду от их общего числа в "%"..

Индикация совпадения удара по пэду с отсчетом метронома. **BEHIND**: опоздание **AHEAD:** опережение

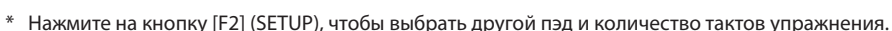

- \* Нажмите на кнопку [F3] (CLICK), чтобы изменить установки метронома (стр. 31).
- **2. Нажмите на кнопку [F1] (EXIT), чтобы закончить упражнение.**

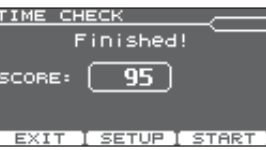

п

**TIME CHECK HIME CRECK**<br>ACCURA<u>CY: 100%</u> SNARE

**EXIT I SETUP** 

**KICK** 

#### Установки

Находясь на экране TIME CHECK, нажмите на кнопку [F2] (SETUP) для перехода к экрану установок.

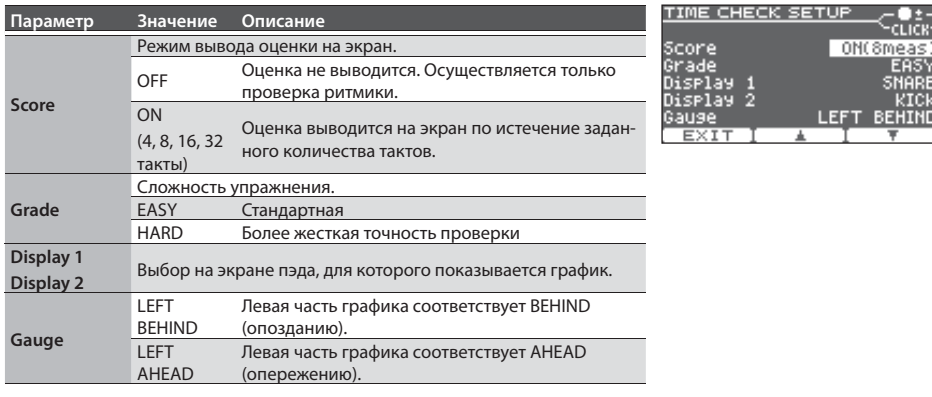

**Ver. 1.10** Нажмите на кнопку [KICK] (ENTER), чтобы изменить установки метронома (стр. 31).

## Отработка темпа (QUIET COUNT)

## Ver. 1.10

Упражнение развивает внутреннее чувство темпа.

Несколько первых тактов метроном звучит с заданной громкостью; затем его громкость начинает постепенно понижаться до минимума. Этот цикл повторяется заданное количество тактов.

### Начало упражнения

#### **1. Ударяйте по пэду в такт метронома.**

5 Несколько первых тактов метроном будет звучать. Когда заданное количество тактов будет сыграно, на экран выведется "Ready".

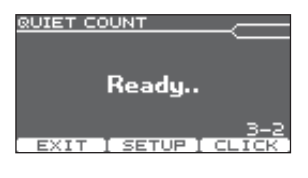

• Когда звук метронома будет приглушен, на экран выведется "Quiet". Продолжайте ударять по пэду.

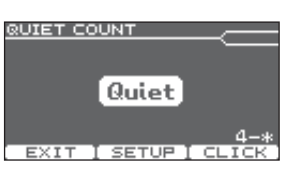

• По окончании интервала Quiet точность выдерживания темпа выведется на экран в процентном соотношении (%).

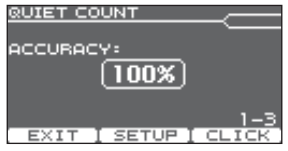

\* Нажмите на кнопку [F3] (CLICK), чтобы изменить установки метронома (стр. 31).

**2. Нажмите на кнопку [F1] (EXIT), чтобы закончить упражнение.**

### Установки

Находясь на экране QUIET COUNT, нажмите на кнопку [F2] (SETUP) для перехода к экрану установок.

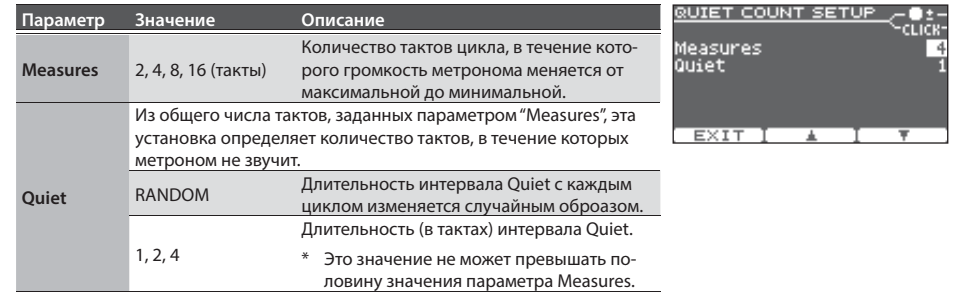

\* Нажмите на кнопку [KICK] (ENTER), чтобы изменить установки метронома (стр. 31).

#### WARM UPS **Ver. 1.10**

Это упражнение состоит из трех последовательных шагов, на каждом из которых выставляется оценка, а в конце выводится общий результат.

Можно выбрать одну из трех степеней сложности, а также задать темп упражнения в зависимости от уровня вашего мастерства.

#### **НАПОМИНАНИЕ**

После запуска WARM UPS можно нажать кнопку [F3] (PAUSE), чтобы перейти в режим паузы.

Чтобы возобновить упражнение, нажмите на кнопку [F3] (START). Чтобы закончить упражнение, нажмите на кнопку [F1] (STOP).

## Шаг 1: Change-Up

На этом шаге ритм изменяется каждые два такта.

Начинается упражнение с половинных нот, затем длительность постепенно уменьшается, а затем снова возвращается к половинным нотам. Такие изменения ритма повторяются циклически.

## Шаг 2: Auto Up/Down

На этом шаге темп постепенно ускоряется и замедляется.

Темп ускоряется на 1 BPM (количество ударов в минуту) на каждую долю до заданного максимума. Затем темп замедляется с шагом в 1 BPM до исходного значения.

- \* Этот шаг доступен, если параметр Duration установлен в 10 MINS или 15 MINS.
- \* Этот шаг не позволяет изменять темп регулятором [TEMPO].
- \* Значение текущего темпа является минимальным пределом.

#### **НАПОМИНАНИЕ**

В процессе репетиции можно нажать на кнопку [F1] (SET MAX), чтобы определить текущий темп в качестве максимального. Если нажать кнопку [F1] (CLR MAX), максимальное значение темпа будет восстановлено (260).

## Шаг 3:Time Check

На этом шаге проверяется точность исполнения под метроном. Расхождение и точность ритмики отображаются на экранном графике.

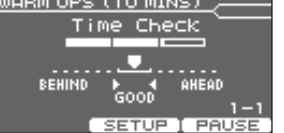

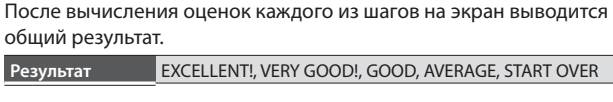

#### Установки

Общий результат

Находясь на экране WARM UPS, нажмите на кнопку [F2] (SETUP) для перехода к экрану установок.

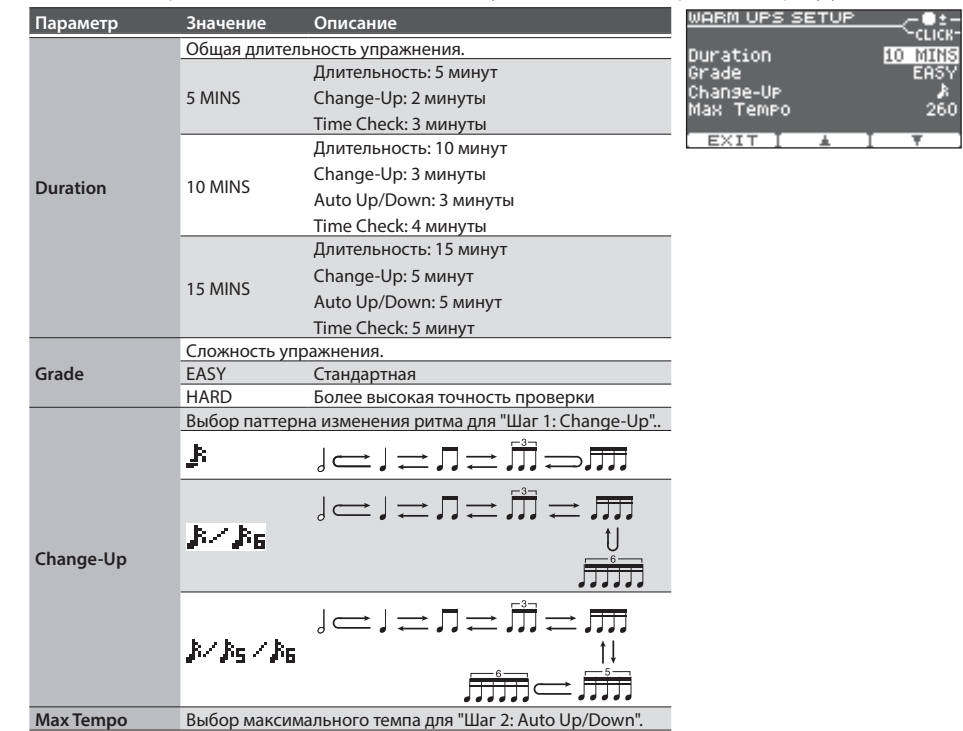

\* Нажмите на кнопку [KICK] (ENTER), чтобы изменить установки метронома (стр. 31).

Режим Coach Режим Coach

GRM UPS (10 MINS)

Finished! **EXCELLENT!** 

EXITE ESETVEL ESTART

## **SETUP I PAUSE** WARM UPS (10 MINS) Auto Ur/Down  $1 = 125$ MIN 120

**SETUP I PAU** 

WARM UPS (10 MINS) /-●±-

Change-UP  $0:$  STEP 1 Pause EXIT I SETUP I START WARM UPS (10 MINS) Change-UP

╾

maxŽsso SET MAXI

## Изменение установок пьесы

В меню SONG можно производить установки, например, громкости и цикличного воспроизведения аудиофайла.

#### **1. Находясь на экране USB SONG, нажмите на кнопку [F3] (MENU).**

Откроется экран SONG MENU.

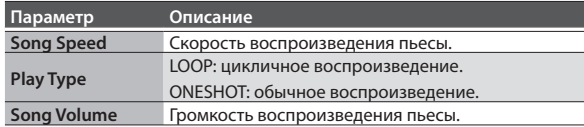

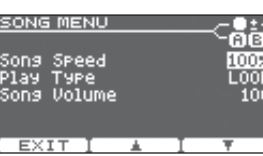

#### Ver. 1.10

Если нажать на кнопку [USB SONG] при неподключенном накопителе USB, будут выбраны встроенные демо-пьесы.

Встроенные демо-пьесы имеют следующие ограничения.

- Параметр Play Type установлен в LOOP и не может быть изменен.
- Параметр Song Volume установлен в 100 и не может быть изменен.

Находясь на экране KIT, удерживая кнопку [USB SONG], нажмите на кнопку [■/▶], чтобы воспроизвести пьесу, не закрывая экран KIT.

## Установки A-B Repeat

Эта функция позволяет организовать цикличное воспроизведение фрагмента пьесы.

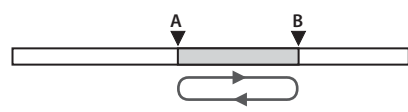

**1. Во время воспроизведения пьесы нажмите на кнопку [F3] (MENU) для перехода к экрану SONG MENU, а затем нажмите на кнопку [KICK] (ENTER).** Откроется экран A-B REPEAT.

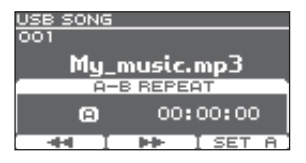

- **2. В позиции начала цикла нажмите на кнопку [F3](SET A).**
	- \* Кнопками [F1]  $(\blacktriangleleft\!\blacktriangleleft)/[F2]$  ( $\blacktriangleright\!\blacktriangleright$ ) можно перемещать позицию назад/вперед с шагом в 5 секунд. При удержании этих кнопок нажатыми осуществляется перемотка в соответствующем направлении.

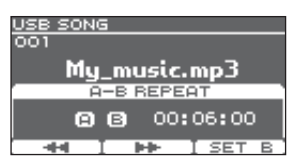

**3. В позиции конца цикла нажмите на кнопку [F3] (SET B).** Запустится цикличное воспроизведение фрагмента пьесы, ограниченного точками A и B.

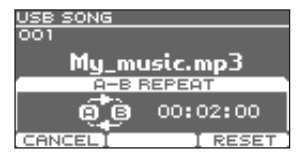

\* Нажмите на кнопку [F3] (RESET), чтобы сбросить установки точек A/B.

## Отключение режима цикличного воспроизведения

**1. Нажмите на кнопку [F1] (CANCEL).**

Экран A-B REPEAT закроется, и включится режим стандартного воспроизведения.

## Основные операции

В этом меню производятся установки, воздействующие на TD-25 в целом.

- **1. Находясь на экране KIT, нажмите на кнопку [F3] (MENU).** Откроется экран EDIT MENU.
- **2. Нажмите на кнопку [F3] (SETUP).**

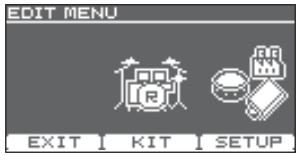

Откроется экран SETUP.

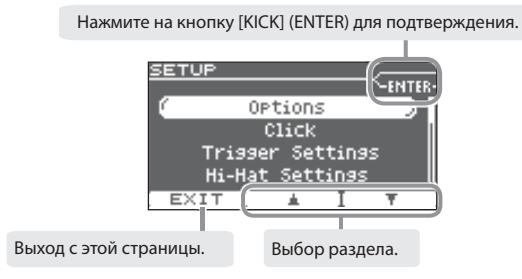

## **3. Кнопками [F2] (**=**)/[F3] (**?**) выберите раздел.**

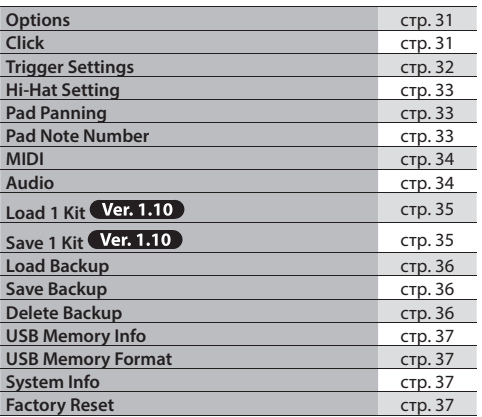

**4. Нажмите на кнопку [KICK] (ENTER) для подтверждения.**

Откроется выбранная страница.

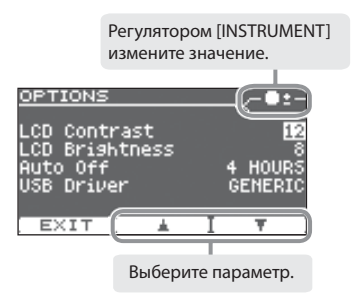

## **5. Кнопками [F2] (**=**)/[F3] (**?**) выберите параметр.**

- **6. Регулятором [INSTRUMENT] измените значение.**
- **7. На некоторых экранах при нажатии на кнопку [KICK] (ENTER) открывается другой экран.**

### **8. Нажмите на селектор для перехода к экрану KIT.**

\* Произведенные изменения сохраняются автоматически.

## Options

Здесь производятся дополнительные общие установки для TD-25.

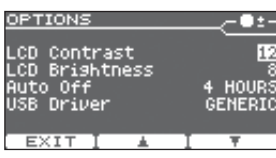

## Настройка дисплея

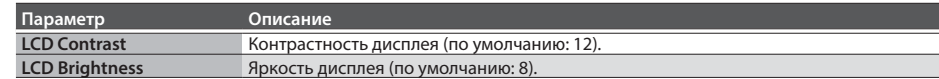

## Функция Auto Off

Включенная по умолчанию данная функция автоматически отключает питание TD-25 спустя определенное время после последней манипуляции с ним.

По умолчанию используется значение "4 HOURS".

\* За 30 минут перед автоматическим отключением питания на экран выводится предупреждение.

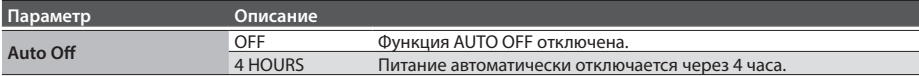

## Использование драйвера USB

Установка определяет режим работы драйвера USB при подключении TD-25 к компьютеру по USB. После изменения установки требуется перезагрузить питание TD-25.

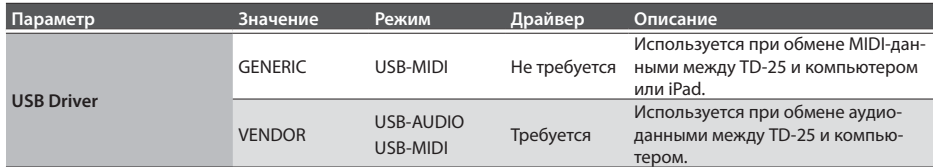

Загрузите драйвер для TD-25 с веб-сайта Roland.

#### **http://www.roland.com/support/**

Системные требования изложены на веб-сайте Roland. Программа драйвера зависит от операционной системы. Ознакомьтесь с файлом "Readme.htm", входящим в комплект загрузки.

## Click

Здесь осуществляются установки клика.

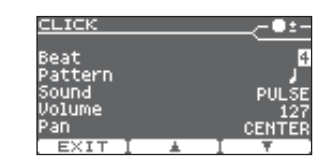

## Установки клика

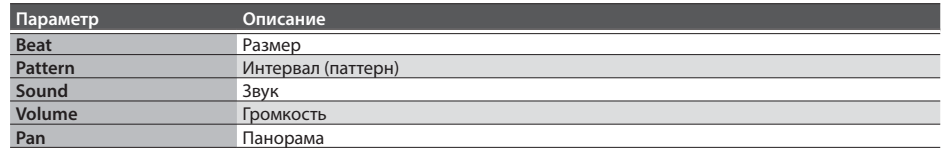

## Trigger Settings

подробные установки.

Здесь можно определить тип пэда (триггера) и произвести для него

TRISSER SETTINGS<br> **(ENARE 1**<br> **(ENARE 1**<br>
(ENARE 1)<br>
Sensitivity<br>
(Allegin 1)<br>
(Allegin 1)<br>
(Allegin 1) 一●±− PDX100  $1.0$ <br>LINEAR Curve

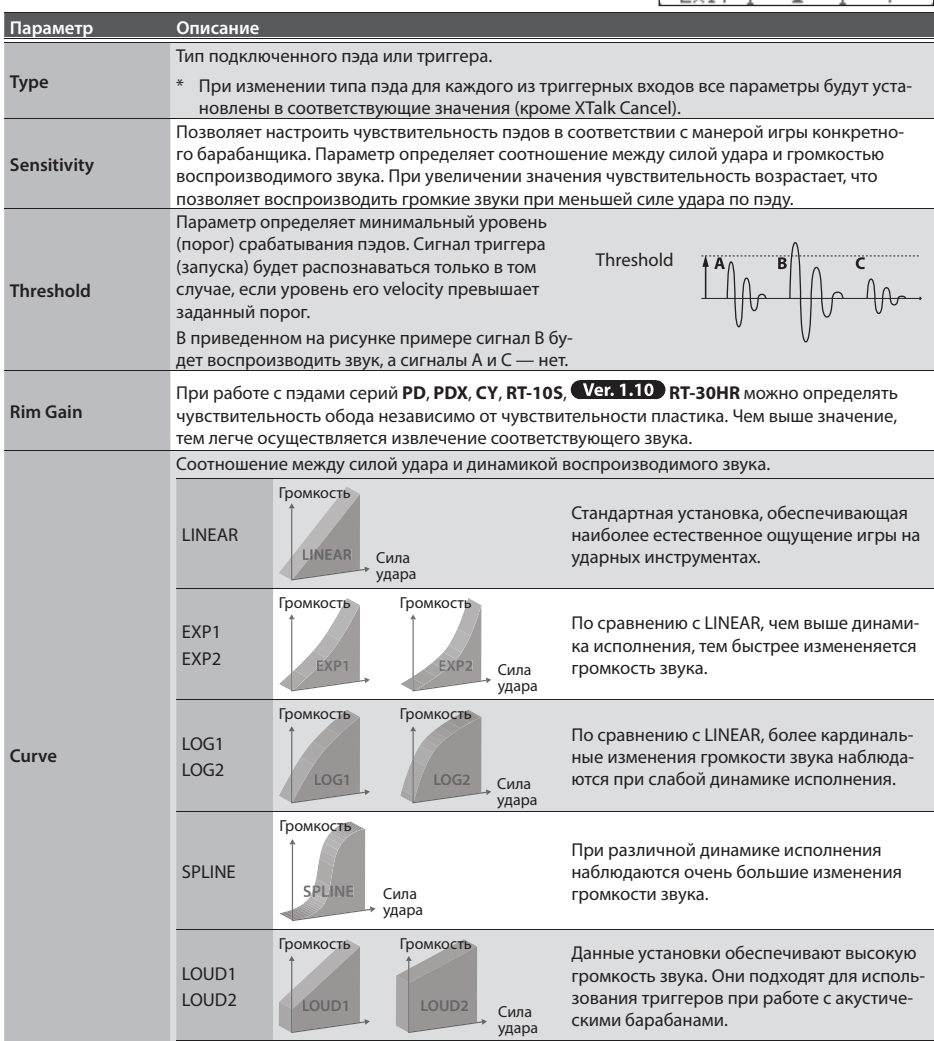

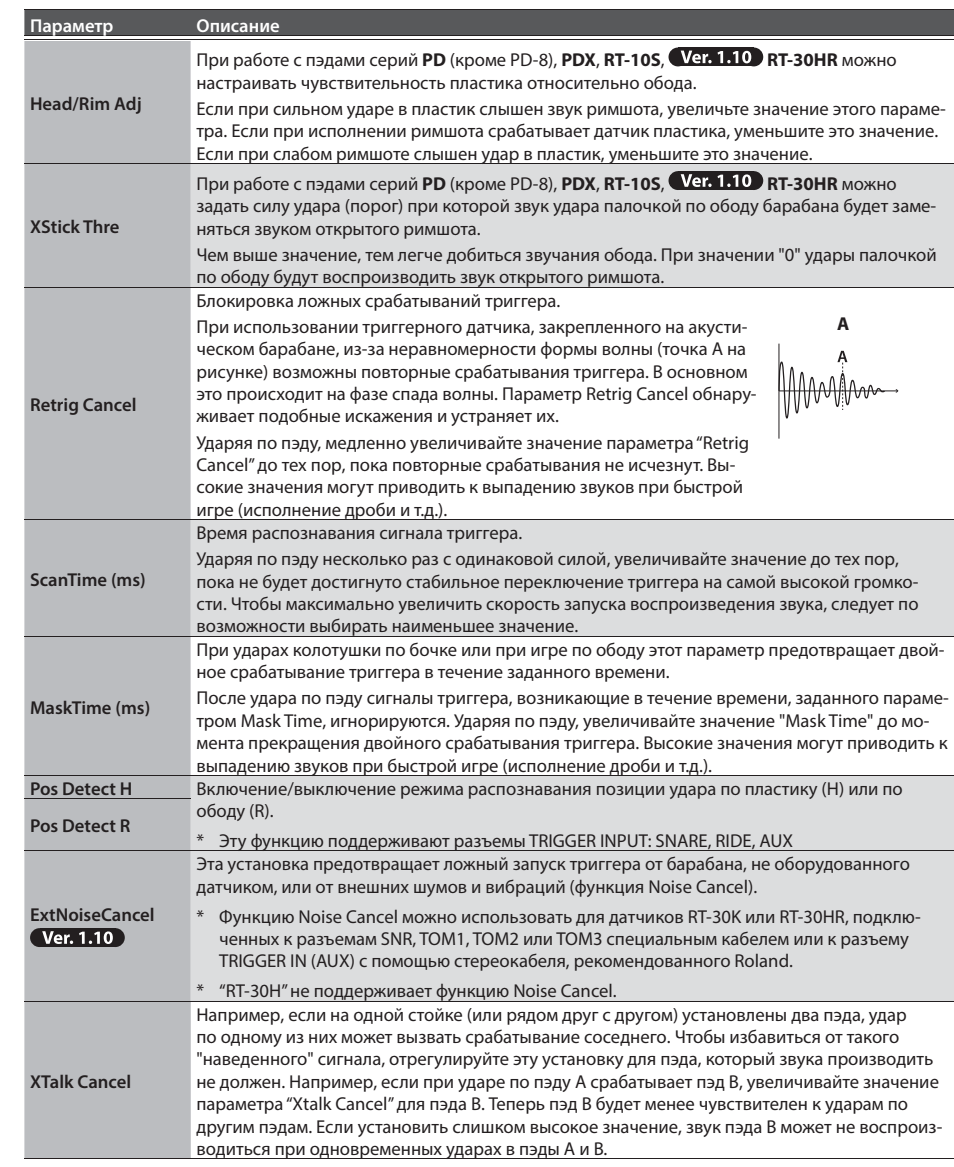

## Hi-Hat Setting

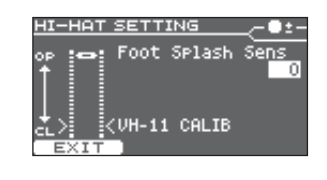

## Настройка хай-хэта

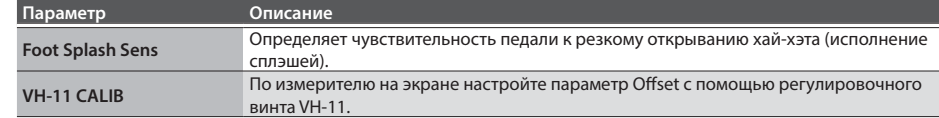

## Pad Panning

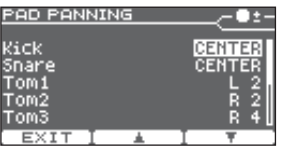

## Панорамирование пэдов

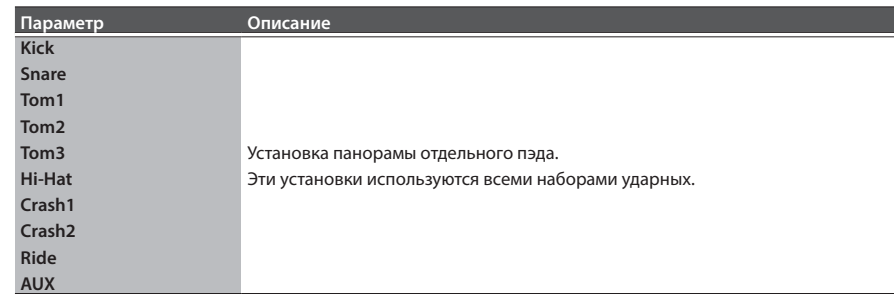

## Pad Note Number

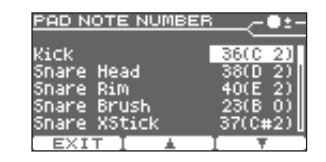

## Определение номера ноты для каждого из пэдов

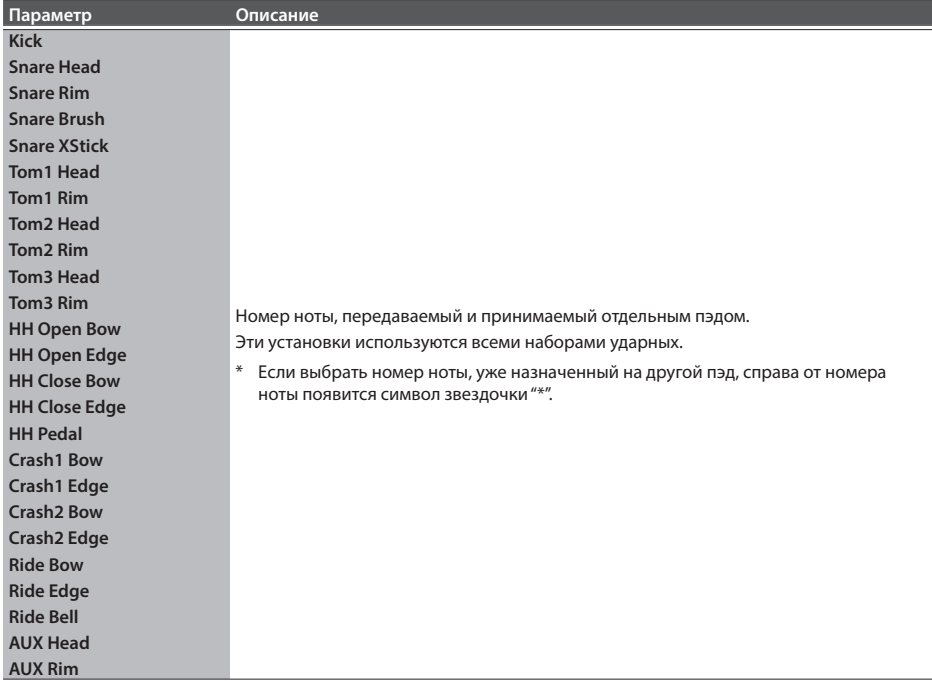

## MIDI

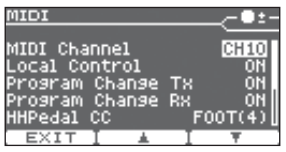

## Установки MIDI

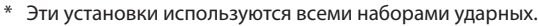

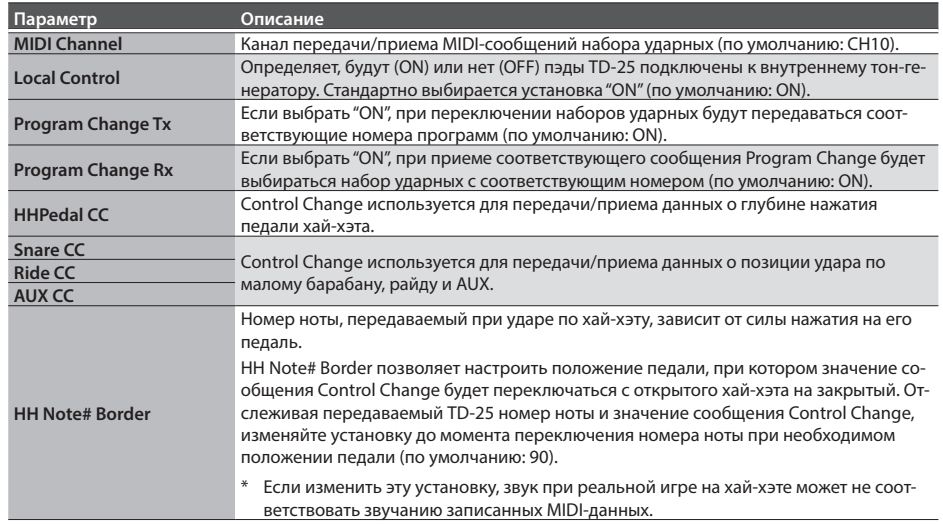

# Audio

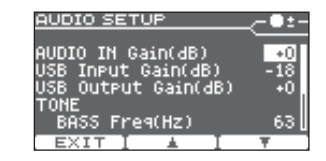

## Установка уровней аудиосигналов AUDIO INPUT и USB

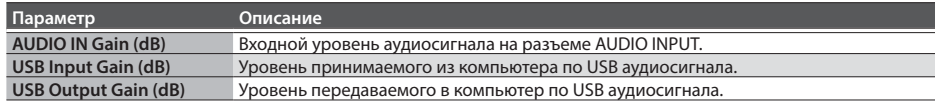

## Эквализация

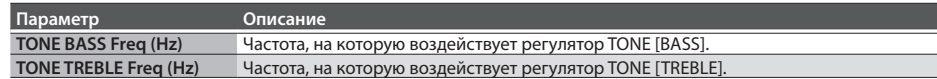

## Установки аудиозаписи

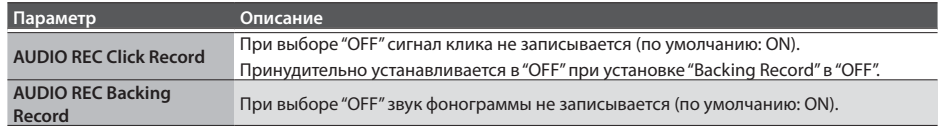

#### Load 1 Kit **Ver. 1.10**

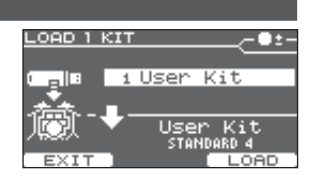

## Загрузка набора ударных с накопителя USB

- **1. Подключите накопитель USB к TD-25.**
- **2. Находясь на экране KIT, выберите набор-приемник загрузки.**
- **3. На экране SETUP (стр. 30) выберите "Load 1 Kit".** Откроется экран LOAD 1 KIT.
- **4. Регулятором [INSTRUMENT] выберите номер набора, который необходимо загрузить.**

#### **5. Нажмите на кнопку [F3] (LOAD).**

Выведется запрос на подтверждение.

**6. Нажмите на кнопку [F3] (OK).**

Данные будут загружены с накопителя USB и заменят данные набора, выбранного на шаге 2.

Для отмены операции нажмите на кнопку [F1] (EXIT).

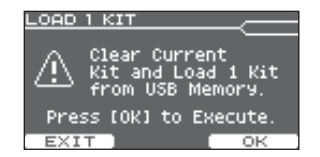

#### Save 1 Kit **Ver. 1.10**

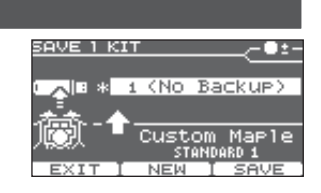

## Сохранение набора ударных на накопитель USB

- \* Перед первым использованием накопителя USB его необходимо отформатировать с помощью TD-25 (стр. 37).
- **1. Подключите накопитель USB к TD-25.**
- **2. Находясь на экране KIT, выберите набор, который необходимо сохранить.**
- **3. На экране SETUP (стр. 30) выберите "Save 1 Kit".** Откроется экран SAVE 1 KIT.
- **4. Регулятором [INSTRUMENT] выберите номер архива-приемника (1 999).** Если нажать на кнопку [F2] (NEW), будет выбран пустой архив с наименьшим номером.

Доступно сохранение до 999 архивов (1 – 999).

**5. Нажмите на кнопку [F3] (SAVE).**

Выведется запрос на подтверждение.

**6. Нажмите на кнопку [F3] (OK).**

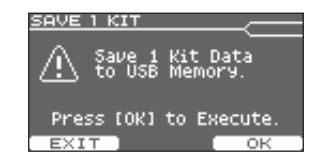

Данные выбранного на шаге 2 набора ударных будут сохранены на накопитель USB.

\* Файлы архивов сохраняются в папку **Roland/TD-25/Kit** накопителя USB.

## Load Backup

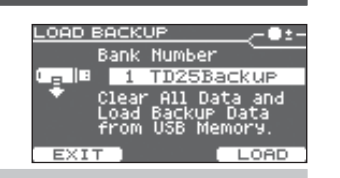

## Загрузка архива с накопителя USB

Ниже описана процедура загрузки архивных данных с накопителя USB в TD-25.

#### **ЗАМЕЧАНИЕ**

Загружаемые данные переписывают все установки TD-25.

- **1. Регулятором [INSTRUMENT] выберите архив, который необходимо загрузить.**
- **2. Нажмите на кнопку [F3] (LOAD).**
- **3. Нажмите на кнопку [F3] (OK).**

## Save Backup

Доступно сохранение до 99 архивов (1 – 99).

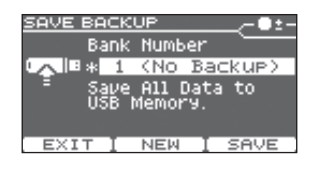

## Сохранение дампа данных на накопитель USB

Все установки TD-25 можно сохранить на накопитель USB в качестве архива.

**1. Регулятором [INSTRUMENT] выберите номер архива-приемника.**

Если нажать на кнопку [F2] (NEW), будет выбран пустой архив с наименьшим номером.

- **2. Нажмите на кнопку [F3] (SAVE).**
- **3. Чтобы переименовать архив, нажмите на кнопку [F2] (NAME), введите имя, а затем нажмите на кнопку [F1] (EXIT).**  $\sqrt{2}$

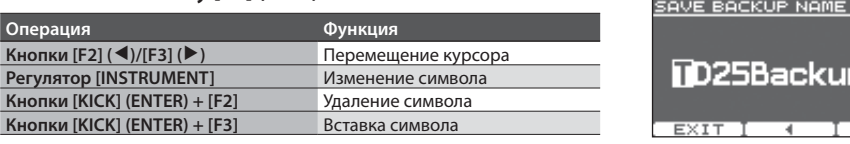

## **4. Нажмите на кнопку [F3] (OK).**

- \* Перед первым использованием накопителя USB его необходимо отформатировать в TD-25. (стр. 37).
- \* Файлы архивов сохраняются в папку Roland/TD-25/Backup накопителя USB.

## Delete Backup

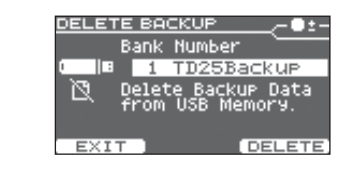

## Удаление архива с накопителя USB

Можно удалить с накопителя USB лишние данные.

- **1. Регулятором [INSTRUMENT] выберите архив, который необходимо удалить.**
- **2. Нажмите на кнопку [F3] (DELETE).**
- **3. Нажмите на кнопку [F3] (OK).**

## USB Memory Info

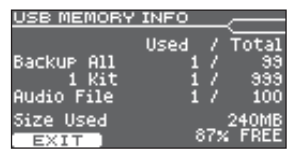

## Просмотр сведений о накопителе USB

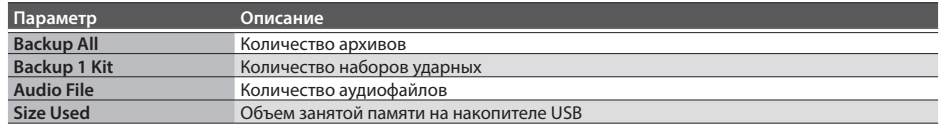

## System Info

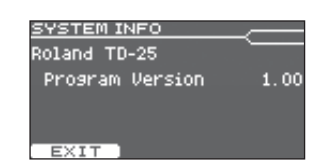

## Просмотр информации о приборе

Предусмотрен вывод информации о версии прошивки TD-25.

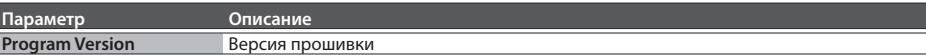

## USB Memory Format

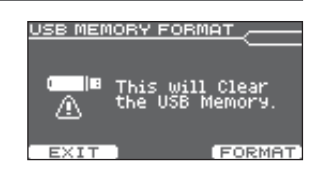

## Форматирование накопителя USB

#### **ЗАМЕЧАНИЕ**

После выполнения данной операции все данные накопителя USB будут стерты.

- **1. Нажмите на кнопку [F3] (FORMAT).**
- **2. Нажмите на кнопку [F3] (OK).**

## Factory Reset

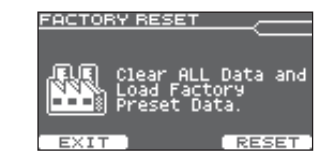

## Восстановление заводских установок

Операция "Factory Reset" восстанавливает настройки и данные, хранящиеся в TD-25, в заводское состояние.

#### **ЗАМЕЧАНИЕ**

После выполнения данной операции все данные и установки, хранящиеся в TD-25, будут утеряны. Поэтому предварительно сохраните все важные данные на накопитель USB (стр. 36).

#### **1. Нажмите на кнопку [F3] (RESET).**

**2. Нажмите на кнопку [F3] (OK).**

# Мультиэффекты

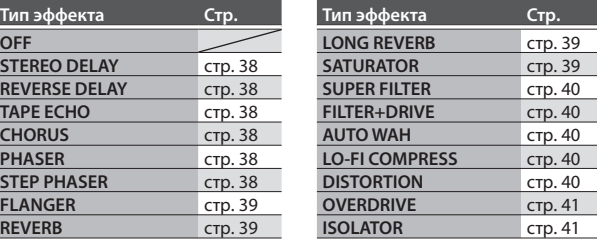

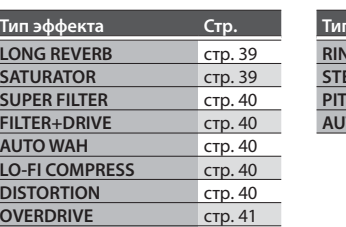

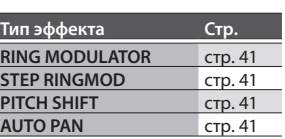

## TAPE ECHO

Эхо-эффект, создающий реалистичный звук задержки магнитной ленты.

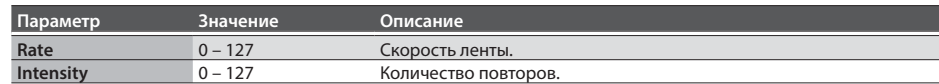

## **CHORUS**

Стереохорус. Предусмотрен фильтр, позволяющий регулировать тембр звука хоруса.

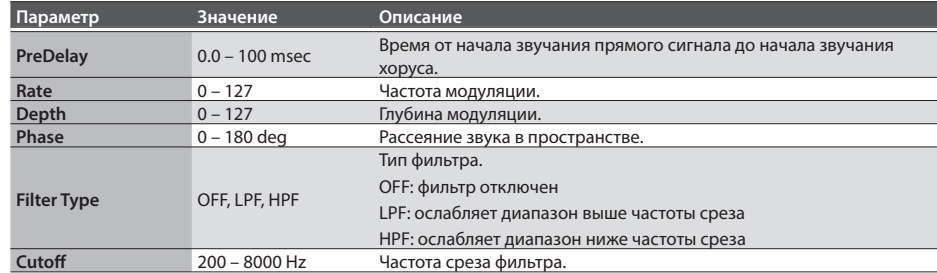

## PHASER

Сигнал со смещенной фазой добавляется к оригинальному сигналу, и результат модулируется.

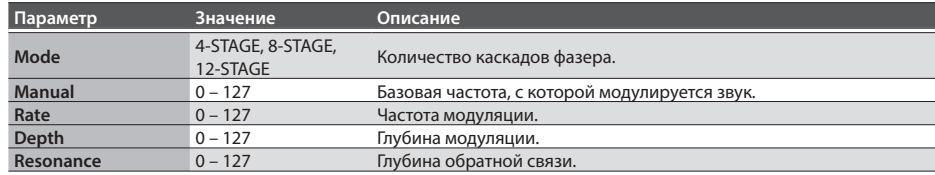

## STEP PHASER

Пошагово изменяющийся стереоэффект фазера.

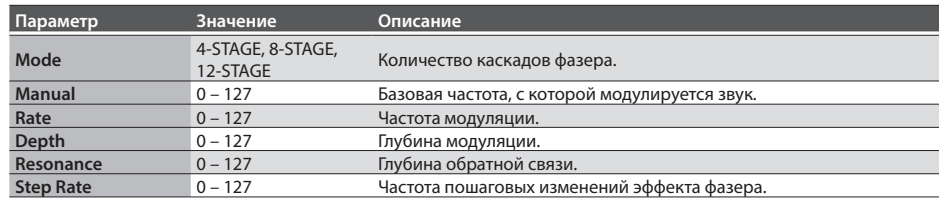

## Список параметров

## STEREO DELAY

#### Стереозадержка.

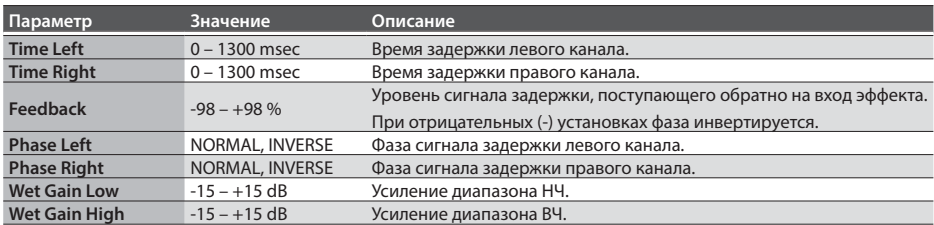

## REVERSE DELAY

Реверсивная задержка, добавляющая во входной сигнал звук реверсивной задержки. Хорус подключается непосредственно за реверсивной.

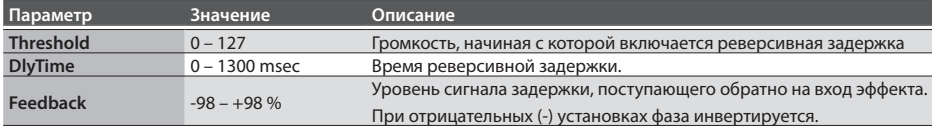

## FLANGER

Стереофлэнжер (фазы LFO правого и левого каналов совпадают). Эффект формирует меняющийся металлический резонанс, напоминающий звук реактивного самолета.

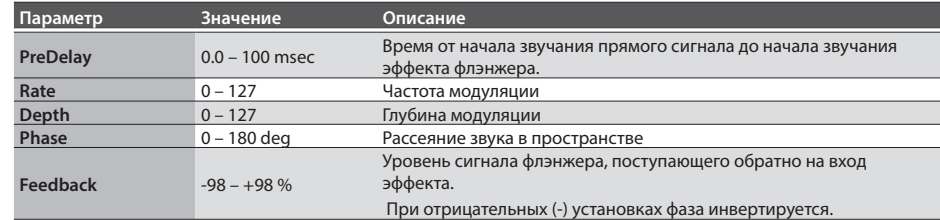

## REVERB

Добавляет к прямому сигналу реверберацию, имитируя акустическое пространство.

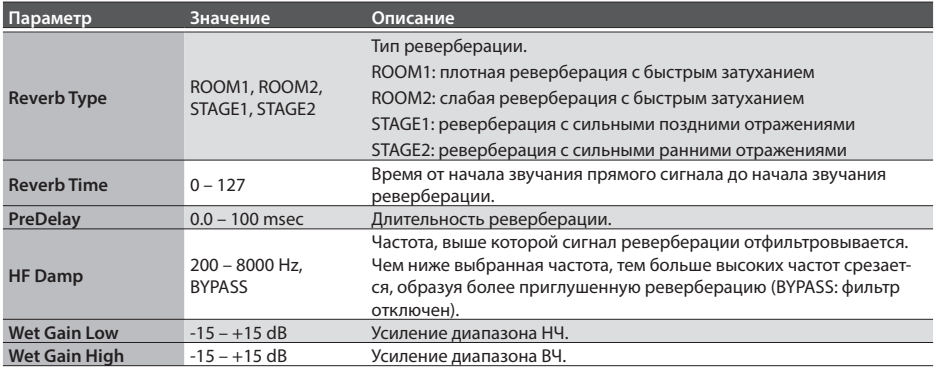

## LONG REVERB

Реверберация с насыщенным звуком, характер которого зависит от параметра Character.

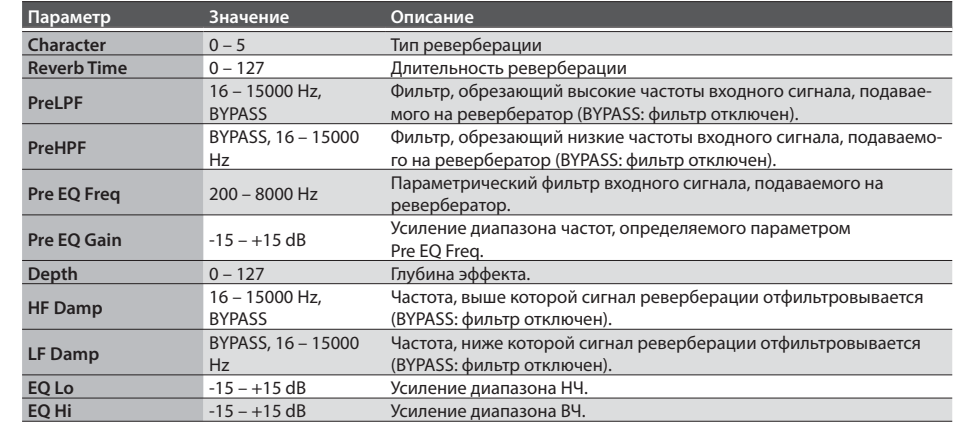

## **SATURATOR**

Эффект сатуратора, производящий искажения звука и включенный параллельно с компрессором, изменяет тембральный характер звука, увеличивает его громкость и отфильтровывает низкочастотную составляющую входного сигнала.

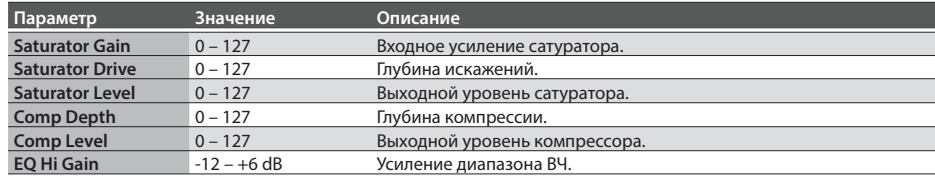

 $\frac{1}{2}$ 

## SUPER FILTER

#### Фильтр с очень высокой крутизной среза. Возможно цикличное изменение частоты среза фильтра.

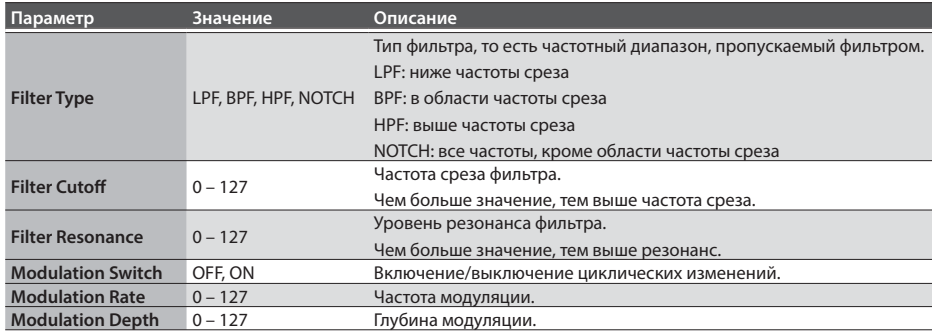

## AUTO WAH

Циклично управляет фильтром для создания периодических изменений тембра.

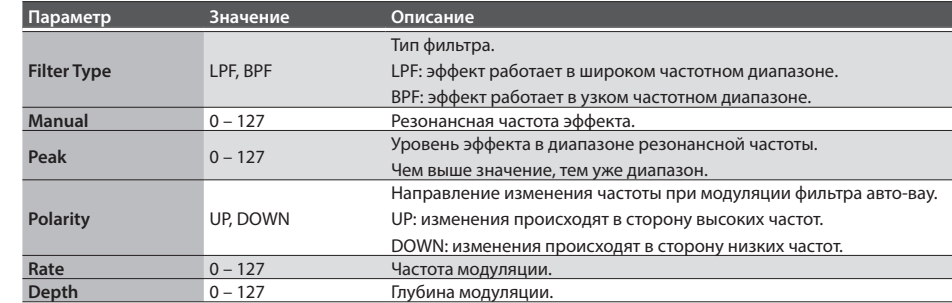

## LO-FI COMPRESS

 $\mathbf{A} = \mathbf{A} + \mathbf{A}$ 

#### Эффект ухудшения качества звука в креативных целях.

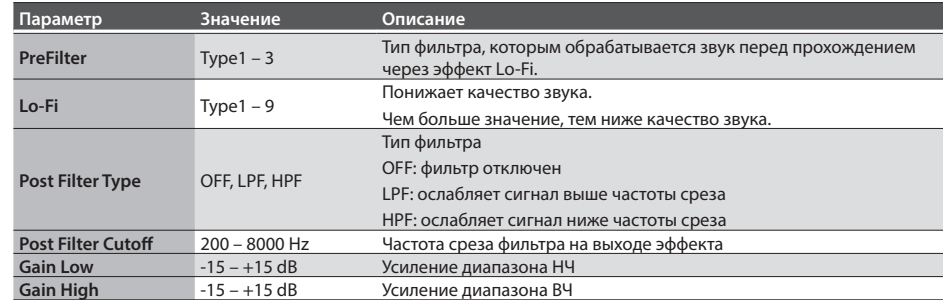

## **DISTORTION**

Создает интенсивные искажения звука. Тембр выходного сигнала определяется фильтром.

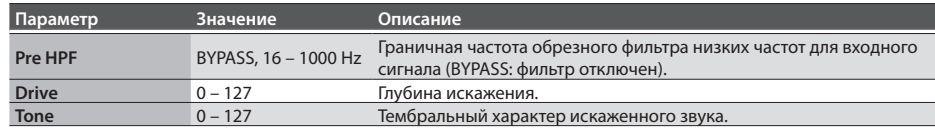

## FILTER+DRIVE

Комбинация фильтра низких частот и овердрайва. Эффект отфильтровывает высокие частоты и добавляет искажения.

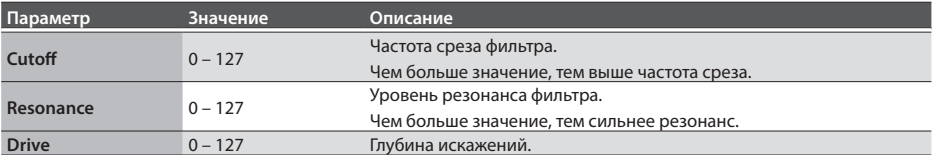

## OVERDRIVE

Создает мягкие искажения звука. Тембр выходного сигнала определяется фильтром.

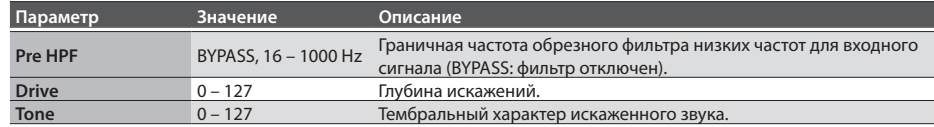

## ISOLATOR

Эквалайзер, добавляющий специальные эффекты за счет значительного снижения громкости в различных диапазонах.

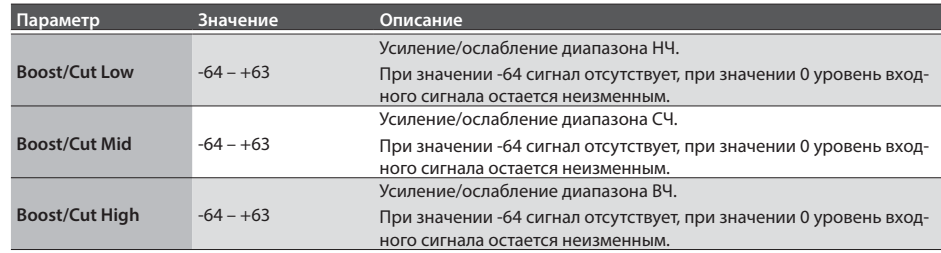

## RING MODULATOR

Эффект амплитудной модуляции входного сигнала, создающий колокольный звук. Можно менять частоту модуляции согласно изменениям громкости звука, подаваемого на эффект.

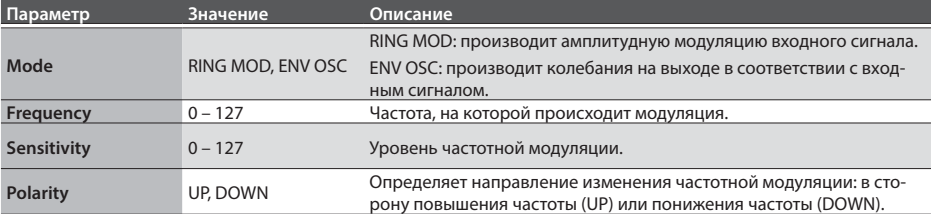

## STEP RINGMOD

Кольцевой модулятор, который использует 8-шаговую секвенцию для изменения частоты модуляции.

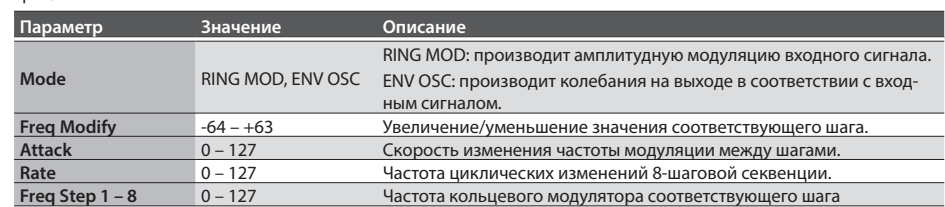

## PITCH SHIFT

Сдвигает высоту тона оригинального звука. Данный эффект может добавлять два звука со сдвигом тона к оригинальному.

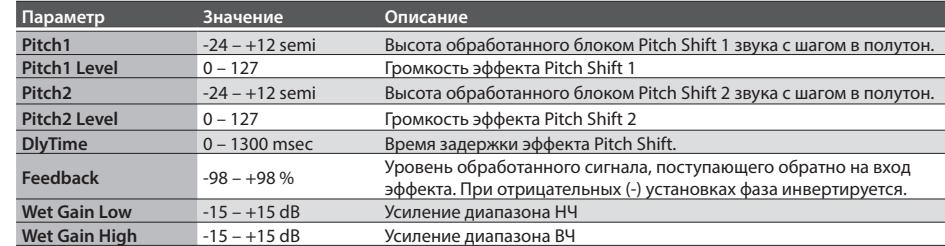

## AUTO PAN

Циклически изменяет положение звука в стереополе.

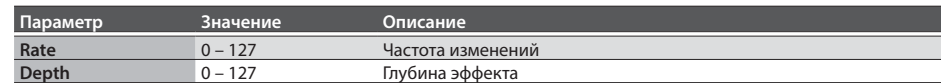

## Список сообщений

## Сообщения об ошибках

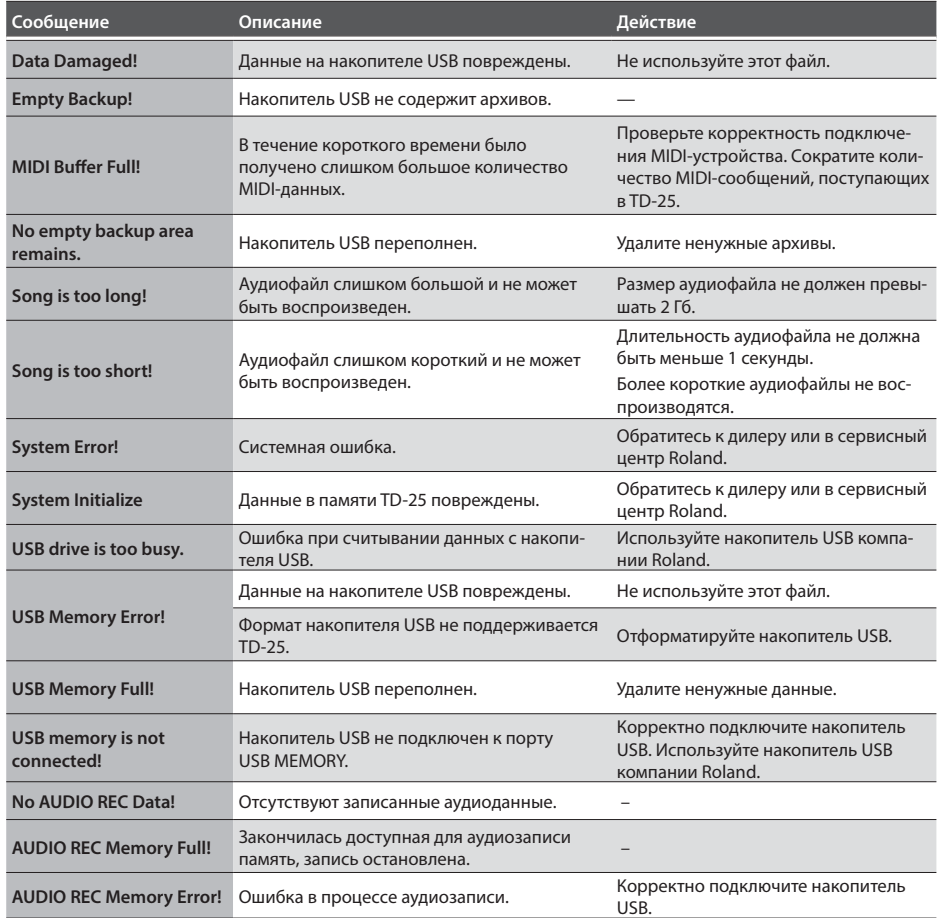

## Другие сообщения

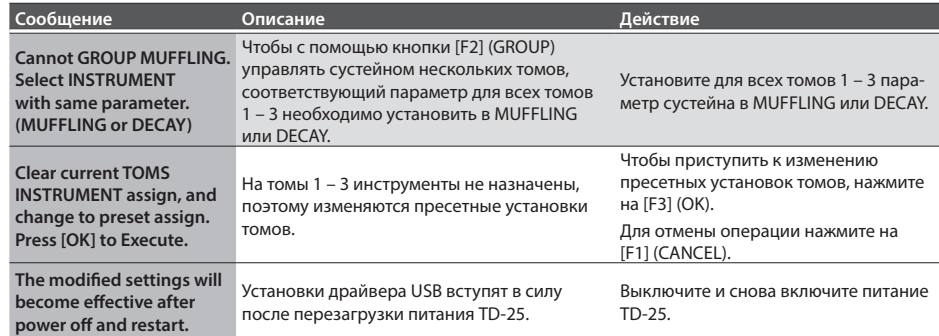

**Для стран Европы** 

Данное изделие соответствует требованиям директивы EMC от 2004/108/EC.

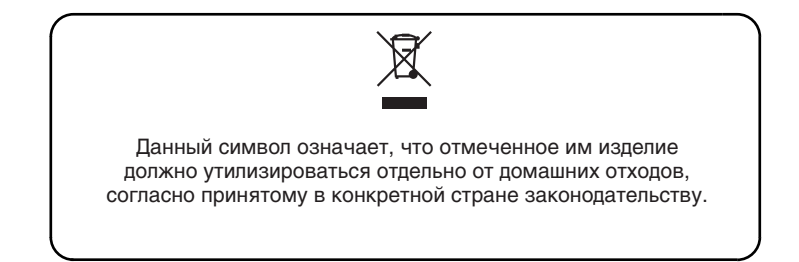

# **Информация**

 $\epsilon$ 

При необходимости ремонта обращайтесь в ближайший техцентр Roland по адресу:

# Roland

## **Roland Music**

Дорожная ул., д. 3, корп.6 117 545 Москва, Россия Тел: (495) 981-4964